# **INSTITUTO TECNOLÓGICO DE TUXTLA GUTIÉRREZ**

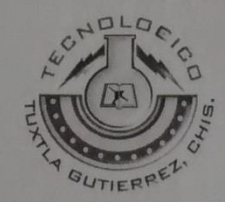

Ing. Sistemas computacionales

#### Alumnos:

**GONZÁLEZ COLMENARES, EDUARDO** 

09270824

DE LA CRUZ LORENA, JUAN PABLO

09270842

9° semestre

Residencia

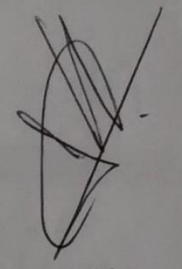

Sistema para dispositivos móviles de consulta de recibo de agua potable.

Asesor interno:

M.C. José Alberto Morales Mancilla

Asesor Externo:

Ing. Luis Alberto Ríos Coutiño

TUXTLA GUTIÉRREZ, CHIAPAS; 09 DE diciembre DE 2013

# **INSTITUTO TECNOLÓGICO DE TUXTLA GUTIÉRREZ**

#### Proyecto:

"Sistema para dispositivos móviles de consulta de recibo de agua potable."

#### Actividad:

Reporte de residencia profesional

#### Alumnos:

GONZÁLEZ COLMEARES, EDUARDO 09270824

DE LA CRUZ LORENA, JUAN PABLO 09270842

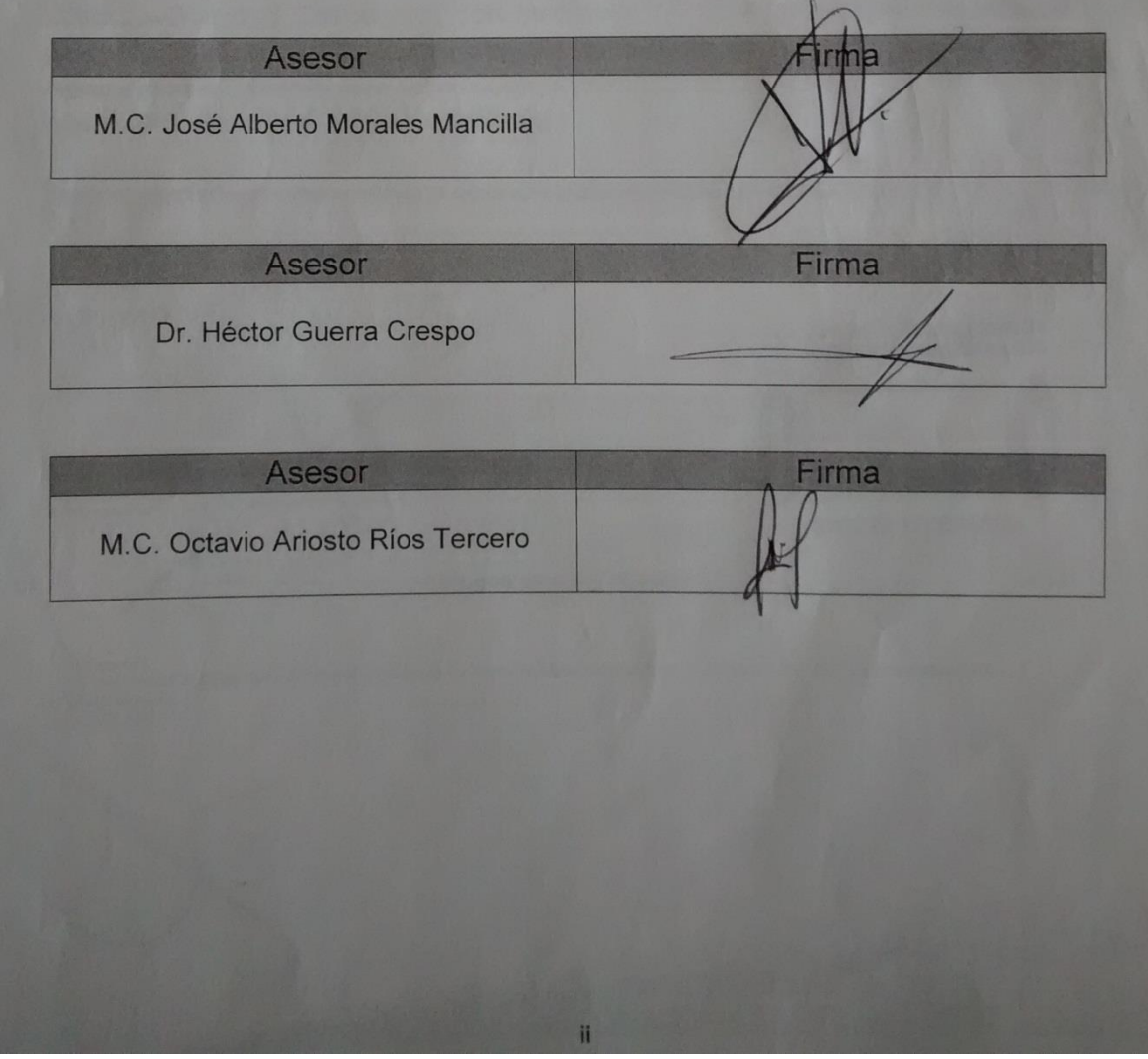

### **Contenido**

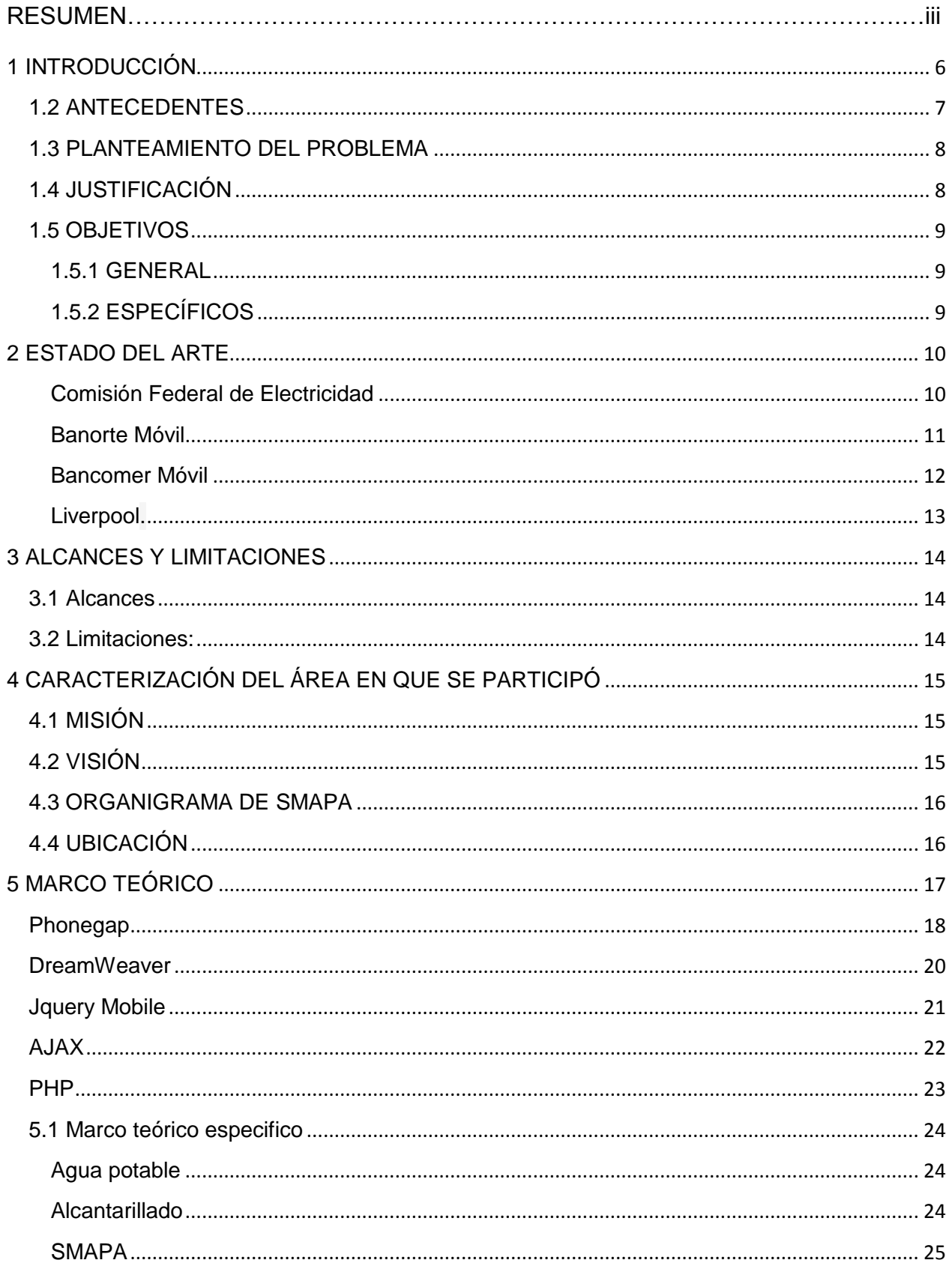

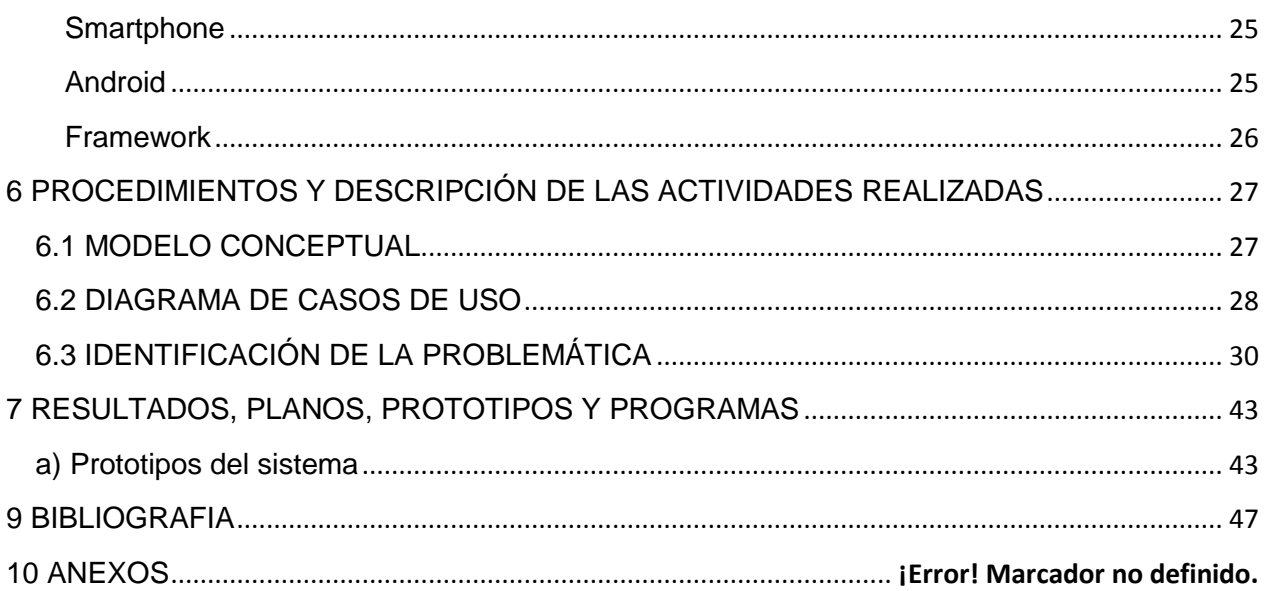

# RESUMEN

Dentro del estado de Chiapas los usuarios del servicio de agua potable muchas veces extravían su recibo y no saben cuánto pagaran ni cuando así que esto significa pérdida para la empresa lo cual ocasiona que el servicio sea deficiente o no llegue de manera oportuna.

Con la ayuda de un dispositivo móvil con android se desarrolló el sistema para consulta de recibo de agua potable para que los usuarios tengan la certeza de cuánto pagarán y en consultar los días del servicio de agua para determinada colonia.

En dado caso que el usuario quiera saber los días de servicio de cierta colonia lo podrá hacer dado que esto está pensado en la aplicación.

La realización del proyecto consistió en utilizar tecnologías emergentes como es el caso de phonegaps junto con android estas hacen posible que la aplicación funcione de manera adecuada y cómoda para el usuario

La aplicación está pensada para dispositivos móviles con la versión de android 4.0 y facilitara el consultar su recibo sin preocuparse de que el mismo haya sido extraviado.

# <span id="page-5-0"></span>**1 INTRODUCCIÓN**

La gran popularidad que hoy en día tienen los Smartphone en México ha venido aumentando conforme al transcurso de los años

Los Smartphone son una gran generación de teléfonos, que aprovechan la miniaturización de todos los componentes para ofrecer mucho más poder, memoria, velocidad y conectividad, estos tipos de Smartphone es un teléfono celular capaz de ejecutar muchas tareas diferentes. Estos Smartphone se constituyen en la memoria de los casos en verdaderos centros multimedia o de trabajo.

The Intellingence Competitive Unit detalló que actualmente en el país existen 32.4 millones de teléfonos inteligentes, con un tiempo promedio de sustitución de 18 meses y prevé que en 2015 alrededor de 70 por ciento de los usuarios de telefonía móvil cuenten con este tipo de equipos.

En la actualidad existen diversos Sistemas operativos con los que corren los Smartphone, algunos de ellos seria: Firefox OS, Android, IOS, estos son unos de los sistemas con mayor fama y competitividad en el mercado.

El proyecto "Sistema para dispositivos móviles de consulta de recibo de agua potable", fue desarrollado en el Sistema Municipal de Agua Potable y Alcantarillado (SMAPA). LA función principal es mejorar los servicios que proporciona SMAPA a los usuarios mediante un sistema para dispositivos móviles tal proyecto fue propuesto cuando se detectó que los usuarios que utilizan los servicios de SMAPA extraviaban los recibos de pagos y se veían obligados a ir a la empresa para poder saber la fecha y la cantidad a pagar que en lo general suele ser tedioso ya que todo esto conlleva la pérdida de tiempo, dentro de la empresa de SMAPA hay en existencia un portal en la web donde dan información sobre la empresa en la cual también puedes consultar tu recibo de pago y tener la opción poder pagar tu recibo en línea.

## <span id="page-6-0"></span>**1.2 ANTECEDENTES**

Dentro de la institución encontramos un sistema el cual está en el portal de SMAPA. Lo que este sistema hace es que los usuarios puedan consultar su recibo de agua potable y pagar desde el mismo con la ayuda de una tarjeta de crédito. Como esta en la página necesariamente se tiene que utilizar un equipo de cómputo pero muchos de los usuarios no saben o se les dificulta acceder a este apartado como se muestra en la figura 1.1 esta es la página de logueo del sistema.

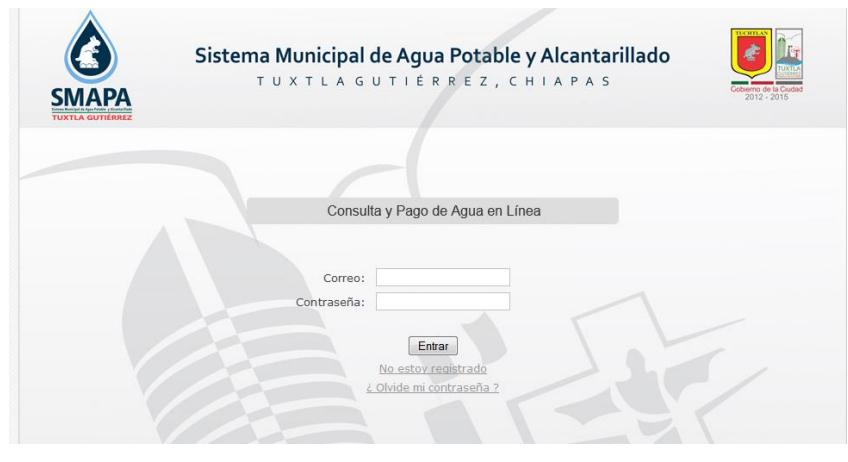

Figura 1.1 pantalla de inicio del sistema de consulta y pago vía web.

Esta es la parte de registro para que los usuarios puedan darse de alta en este sistema. En esta parte tienen que poner su nombre completo, correo electrónico, la cuenta que es proporcionada por Smapa cuando se realiza el contrato y una imagen que sirve para la verificación de la escritura, esto se observa en la figura 1.2.

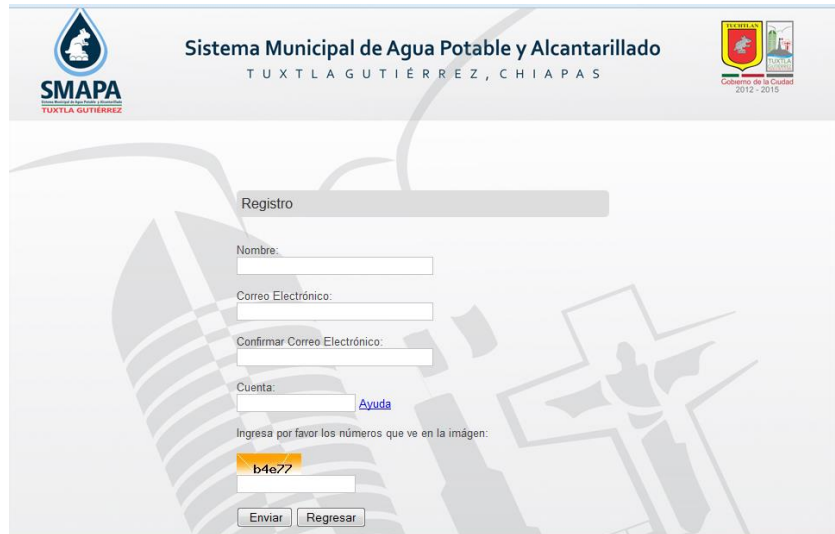

Figura 1.2 pantalla de registro de usuarios para el sistema en la página.

## <span id="page-7-0"></span>**1.3 PLANTEAMIENTO DEL PROBLEMA**

Smapa es una empresa que se compromete con sus servicio como lo son: el servicio de agua potable y alcantarillado pero para que estos servicios funcionen tiene un costo muy elevado y esto a Smapa no le beneficia dado que los usuarios no sepan el día que van a pagar ya sea por el extravió de su recibo o que no llegue a sus manos, además esto repercute en menor ingreso para la empresa a lo que afecta el servicio que recibirán los usuarios de parte de Smapa , por lo tanto esto no puede llegar todos los días es ahí donde existe el tandeo (Días de servicio de agua potable).

## <span id="page-7-1"></span>**1.4 JUSTIFICACIÓN**

En primer lugar, bien sabemos que el agua es indispensable para una población. Entonces, en este sentido, todos los servicios que debe ofrecer a sus usuarios un organismo como lo es SMAPA, deben de estar cada vez más apoyados a una buena tecnología de modo que produzca una satisfacción completa para el usuario y elimine todas las dudas que tengan.

Todo proyecto está enfocado a resolver un problema con base a ciertos criterios y apoyados con varias herramientas de las cuales deben de elegir los encargados del proyecto. Por consiguiente, el principal beneficiado de este proyecto es SMAPA, porque cuando los usuarios saben cuándo y cuánto pagar la empresa puede brindar un mejor servicio dado que la cantidad que recibe la institución de los usuarios ayuda a mejorar la calidad en sus servicios. Esto aumenta con la ayuda de las tecnologías incorporadas, por ejemplo: La consulta del recibo de agua.

Por otra parte, otro de los beneficiados de este proyecto definitivamente serán los usuarios finales porque estarán más informados sobre los estados de cuenta que se les envía a la aplicación y los días que tendrán agua en su colonia. Es por esto que el sistema será bastante oportuno para todos los usuarios.

## <span id="page-8-0"></span>**1.5 OBJETIVOS**

### <span id="page-8-1"></span>**1.5.1 GENERAL**

Mejorar los servicios de información que proporciona SMAPA a los usuarios como son, consulta de recibo de agua potable, consulta de días de servicio y alertas de suspensión de agua en su colonia mediante un dispositivo móvil con Android.

### <span id="page-8-2"></span>**1.5.2 ESPECÍFICOS**

- Consultar su recibo de agua potable del dispositivo móvil.
- Informar sobre la fecha y el costo total a pagar por los servicios de SMAPA.
- Presentar la información sobre los días en la semana que se les proporcionaran los servicios de agua potable.
- Alertar a los usuarios sobre las suspensiones de agua potable.

# <span id="page-9-0"></span>**2 ESTADO DEL ARTE**

### <span id="page-9-1"></span>**Comisión Federal de Electricidad**

Consulta tu recibo de la CFE desde tu teléfono, con esta útil aplicación podrás conocer cuánto debes y cuando debes pagar, además podrás descargar tu recibo en PDF y compartirlo por correo [15] así como se ve en la figura 2.1.

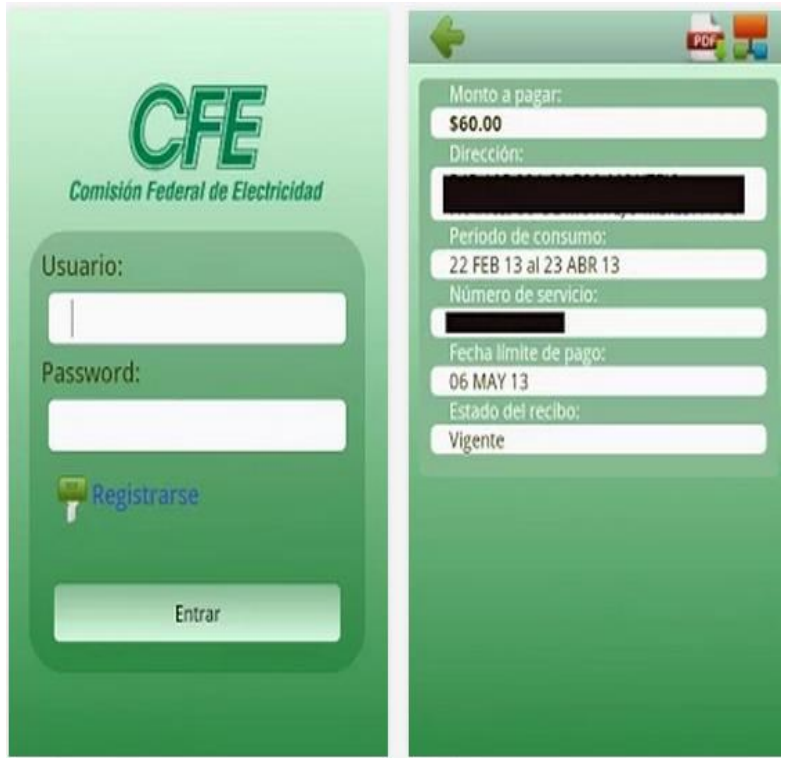

Figura. 2.1 Aplicación móvil de CFE en Android

#### <span id="page-10-0"></span>**Banorte Móvil**

Banorte móvil te permite realizar prácticamente cualquier transacción bancaria sin que tengas que ir a una sucursal: Consulta de saldos y Movimientos, Transferencias, pago de Servicios y Tarjetas de Crédito, Compras de tiempo Aire, entre muchas otras.

Además puedes utilizar el Nuevo Token Celular y Pago móvil Banorte.

Activa el servicio de forma gratuita en este momento Llama a Banortel (opción 5): México D.F. al 5140 5600, Monterrey al 8156 9600, Guadalajara al 3669 9000 y el Resto del país al 01800 226 6783 [16].

Si ya eres usuario de BxI (Banorte por internet), no necesitas activar el servicio en Banortel, solamente ingresa a Banorte Móvil con tus mismas claves de acceso que usas en BxI. En la figura 2.2 se ve la aplicación.

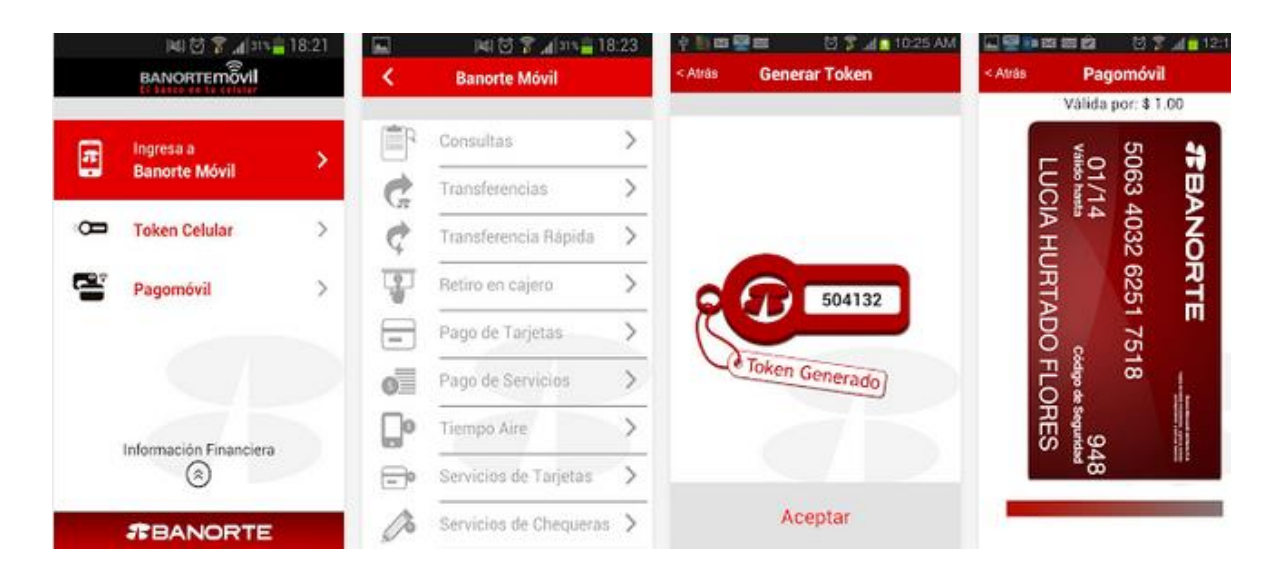

Figura. 2.2 Aplicación Banorte móvil en Android

### <span id="page-11-0"></span>**Bancomer Móvil BANCA MÓVIL**

- Sin costo, ni comisiones
- Recarga tiempo aire

• Envía dinero en efectivo a cualquier parte del país y a cualquier persona sin necesidad de que tenga una tarjeta o cuenta bancaria

- Transfiere dinero a cuentas BBVA Bancomer y de cualquier otro banco
- Paga tus servicios
- Consulta tu saldo y todos tus movimientos del mes en curso
- Realiza operaciones hasta por \$7,400 al día y \$29,500 al mes o hasta por \$30,000 y

\$100,000 al mes si cuentas con Token

• Consulta y opera todas tus cuentas si cuentas con Token

• Obtienes el servicio de Alertas Bancomer con el que recibirás un SMS a tu celular cuando se registren en tu cuenta cargos mayores a \$1,000 Token móvil Aplicación dentro de Bancomer móvil que genera códigos de seguridad para poder ver y operar todas tus cuentas con montos más altos y para operar en Bancomer.com si cuentas con este servicio en la figura 2.3 se ve la aplicación.

¿Para qué requiero otorgar permisos a la aplicación?:

Llamadas: Para realizar llamadas a Línea Bancomer de forma directa al seleccionar el nuevo botón "contáctanos"

Cámara y Video: Para utilizar el lector de código de barras en pago de servicios y facilitar la captura de datos

Información personal: Para leer información de tus contactos facilitando la compra de tiempo aire y envío de Dinero móvil al evitar la captura manual

Mensajes: Para enviar comprobantes de tus operaciones por medio de SMS cuando así lo desees [17]

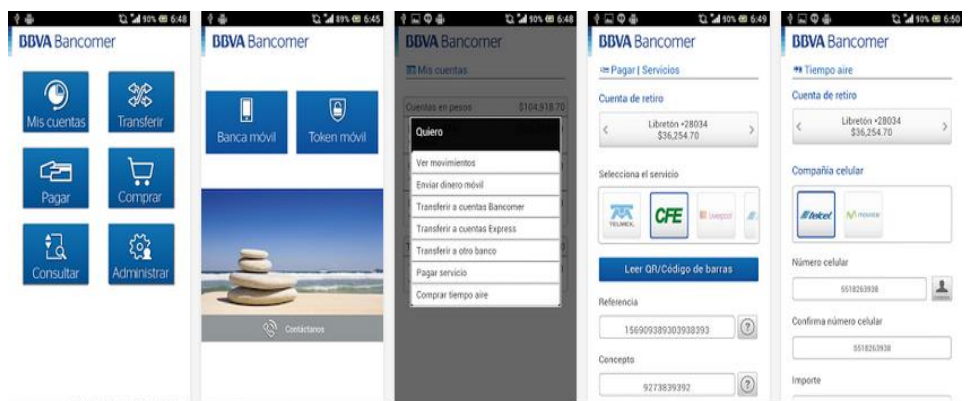

Fig. 2.3 Interfaz aplicación Bancomer Móvil

#### <span id="page-12-0"></span>**Liverpool.**

Podrás comprar en nuestras tiendas departamentales desde tu celular sin necesidad de tener a la mano tus tarjetas Liverpool y Premium Card, además puedes usar con esta aplicación tu monedero electrónico para todas tus compras.

Puedes consultar el saldo de tus tarjetas Liverpool, revisar promociones especiales, comprar tiempo aire para tu celular en la figura 2.4 se ve la aplicación.

El servicio de pago con celular no requiere conexión a Internet para poder comprar en todas nuestras tiendas.

Los datos solicitados durante el registro de tarjetas son: NIP/CVV, fecha de expedición que garantizan la seguridad las transacciones.

Si requieres más información ó cambio de NIP acude a nuestras tiendas departamentales y acércate al área de crédito, hay una en cada tienda [18].

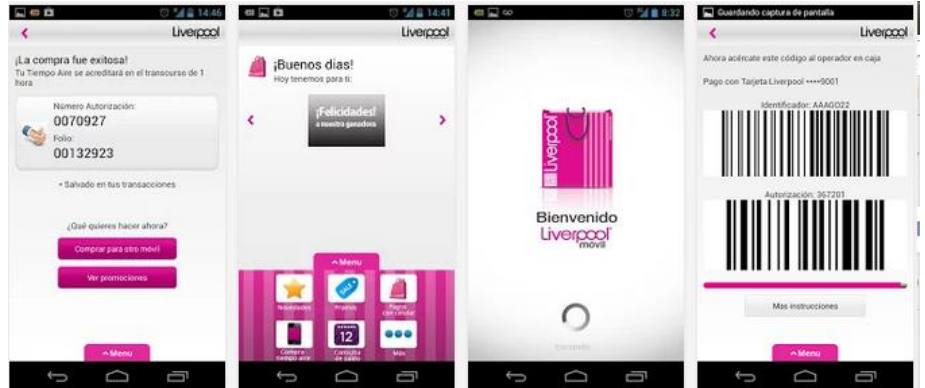

Fig. 2.4 Aplicación Liverpool Móvil en Android

# <span id="page-13-0"></span>**3 ALCANCES Y LIMITACIONES**

El desarrollo del presente proyecto proporcionará una mejora en el servicio que ofrece SMAPA a toda la población. Por esta razón, a continuación se explican cada uno de las funciones que se pretende cubrir.

## <span id="page-13-1"></span>**3.1 Alcances**

- El proyecto está enfocado al desarrollo de un sistema para el SMAPA.
- En forma más específica, se piensa construir una aplicación
- La aplicación permitirá al usuario visualizar su recibo del servicio de agua.
- El Web Service establecerá comunicación con la aplicación para enviarle las notificaciones tales como: días en que se proveerá servicio de agua potable, y los detalles referentes al servicio de agua potable.

## <span id="page-13-2"></span>**3.2 Limitaciones:**

- No se tiene considerado la implementación de pagos electrónicos en la aplicación ni en el Web Service debido a que contamos con un periodo corto de tiempo para desarrollarlo además de que requiere los permisos necesarios.
- El Web Service no emitirá recibos de pago a los clientes.
- El módulo de pago electrónico, esto involucra una tercer parte, algún banco quien tenga convenios con la institución, generando más tiempo para la espera a que este convenio esté listo (entre SMAPA y el banco).

# <span id="page-14-0"></span>**4 CARACTERIZACIÓN DEL ÁREA EN QUE SE PARTICIPÓ**

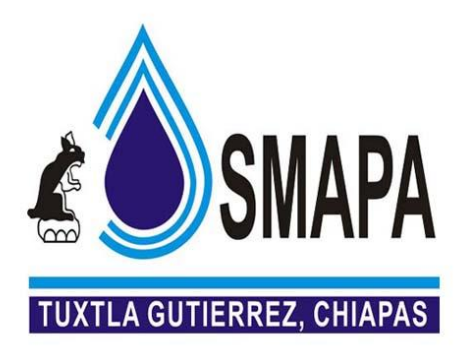

Figura. 4.1 Logo de SMAPA

Sistema Municipal de Agua Potable y Alcantarillado es una empresa es la que se encarga de ofrecer a los usuarios un servicio de calidad en el suministro de agua potable y alcantarillado sanitario, concientizando a la población del uso y la preservación del agua como elemento indispensable en la vida. En esta empresa, se encuentra ubicada en Boulevard Andrés Serra Rojas #1090, Anexo 3B Nivel 3, Torre Chiapas. En Tuxtla Gutiérrez Chiapas [1].

## <span id="page-14-1"></span>**4.1 MISIÓN**

Ofrecer a los usuarios un servicio de calidad en el suministro de agua potable y alcantarillado sanitario, concientizando a la población del uso y la preservación del agua como elemento indispensable en la vida.

## <span id="page-14-2"></span>**4.2 VISIÓN**

Consolidarse como uno de los mejores organismos a nivel nacional, con base en la ética de trabajo en equipo y tecnología de vanguardia, capaz de satisfacer las necesidades actuales y futuras de la comunidad.

## <span id="page-15-0"></span>**4.3 ORGANIGRAMA DE SMAPA**

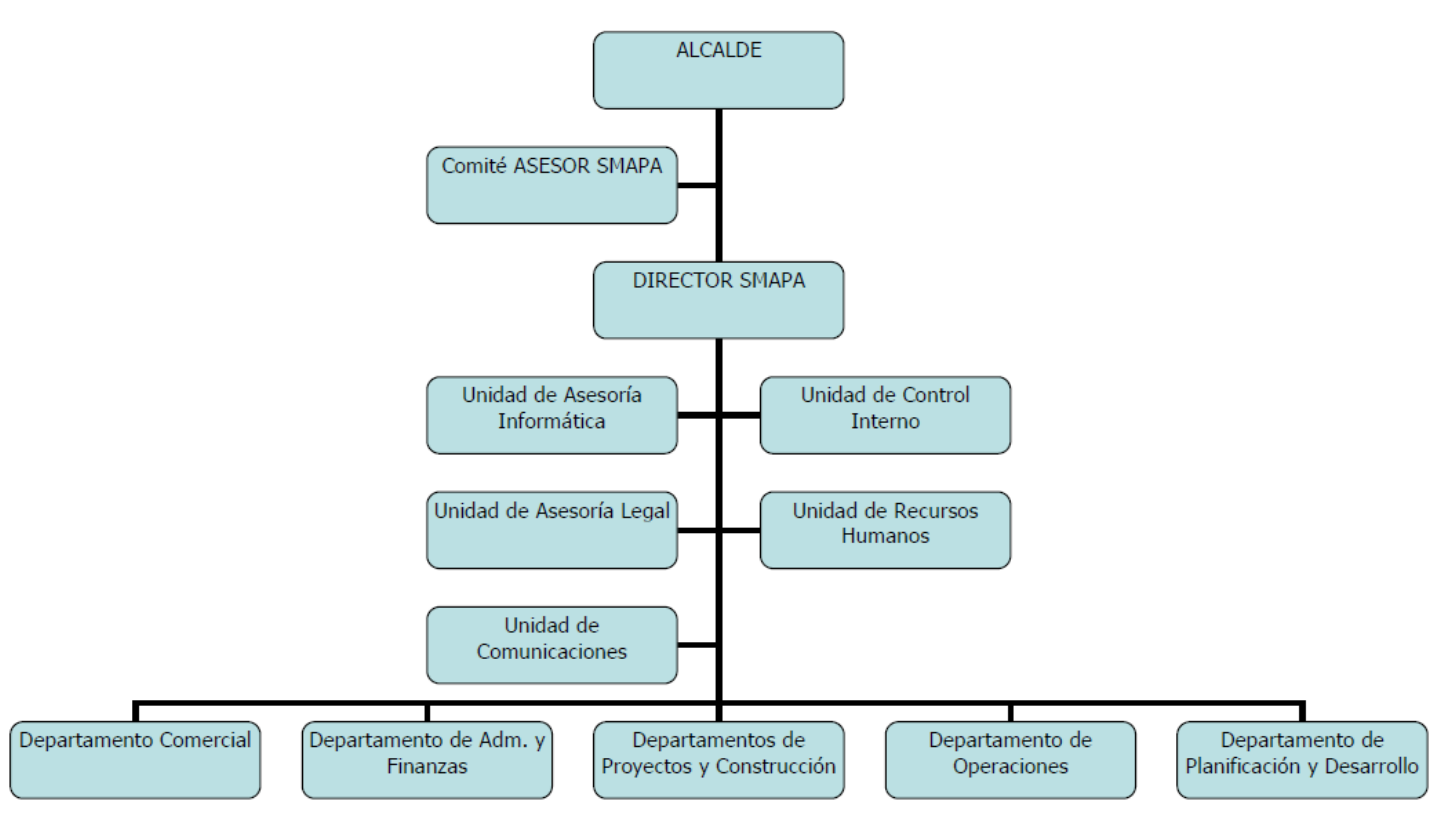

#### Organigrama de SMAPA

Figura. 4.2 Organigrama de Smapa [2]

## <span id="page-15-1"></span>**4.4 UBICACIÓN**

En este mapa se muestra la ubicación de la empresa

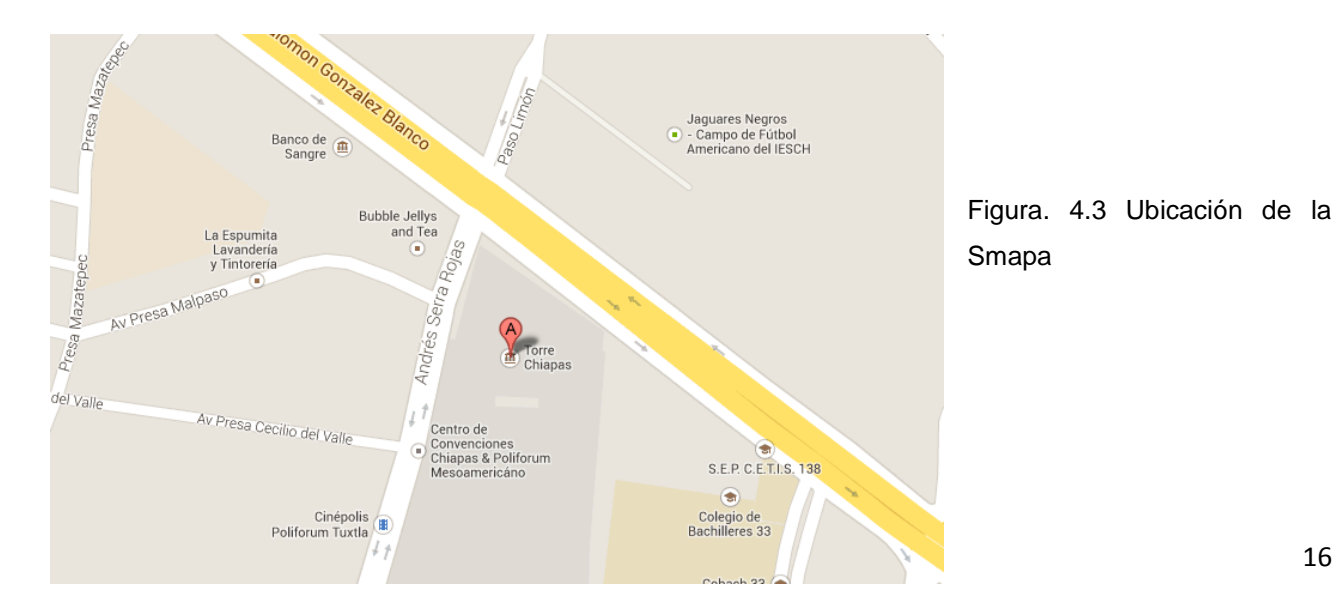

# <span id="page-16-0"></span>**5 MARCO TEÓRICO**

MÉXICO, D.F.- La penetración de teléfonos inteligentes en el mercado mexicano aumentó cinco veces desde 2009 a la fecha y en el segundo trimestre de este año alcanzó una penetración de 28.11 por ciento, en tanto que en el trimestre inmediato posterior llegó a 31.3 por ciento.

The Intellingence Competitive Unit detalló que actualmente en el país existen 32.4 millones de teléfonos inteligentes, con un tiempo promedio de sustitución de 18 meses y prevé que en 2015 alrededor de 70 por ciento de los usuarios de telefonía móvil cuenten con este tipo de equipos [3].

Los jóvenes incrementaron el uso de dispositivos móviles para conectarse a internet (de 43% en 2011 a 64% en 2012) destacando el Smartphone (34%) y la Tablet (11%). La Laptop es el dispositivo más utilizado por los jóvenes para conectarse a internet (65%) y en 2012 este segmento comienza a utilizar también la TV con conexión a internet (5%). Además el uso de estos aparatos tiende a ser más frecuente en este segmento en la figura 5.1 se muestran las gráficas de su uso.

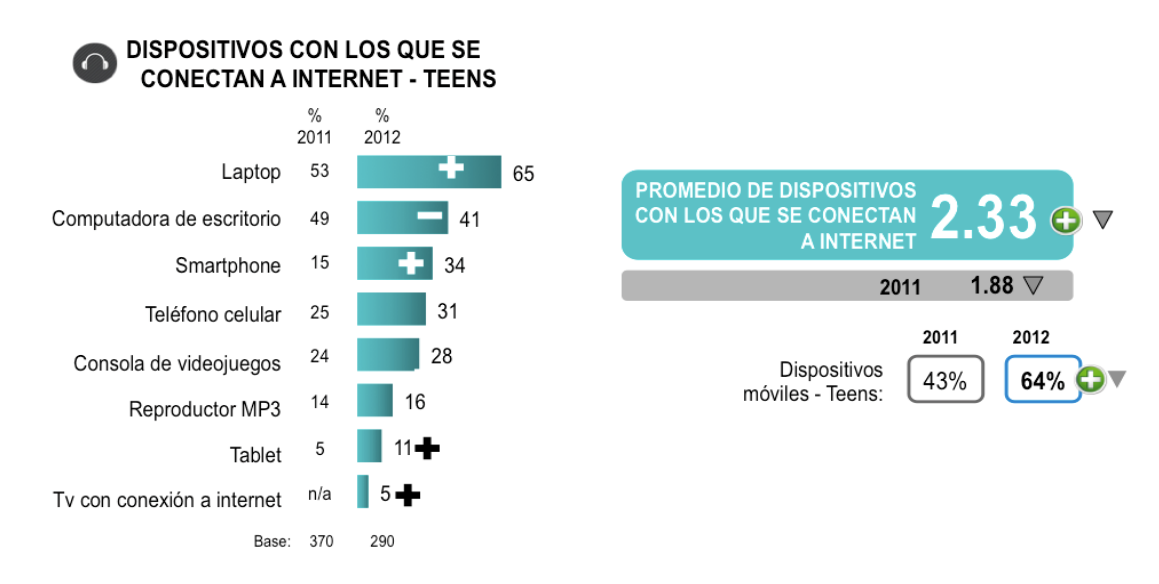

Figura. 5.1 Dispositivos Con Los Que Se Conectan

Aunque los jóvenes continúan conectándose principalmente en su hogar (92%, 87% en 2011) y en la escuela (59%, 36% en 2011), el uso de los dispositivos móviles hace que los lugares de acceso público (32%, 20% en 2011) o conectarse en la calle (17%, 8% en 2011) sea cada vez más frecuente en este segmento [4].

Android continúa con el dominio en la batalla de ser el principal sistema de *smartphones* en el mundo, en parte debido a Samsung, que reinó como el principal fabricante de teléfonos en 2012.

Esto quiere decir que la popularidad de los Smartphone es muy grande y que cada vez hay más usuarios de Smartphone corriendo con el sistema operativo Android que en dicha plataforma está desarrollada nuestra aplicación móvil es por eso que decidimos por desarrollar una aplicación móvil para Android ya que existen muchas usuarios utilizando Android como su sistema favorito, también es conveniente destacar que Android es muy eficiente y contiene las herramientas necesarias para que podamos desarrollar nuestras aplicaciones.

### <span id="page-17-0"></span>**Phonegap**

Existe una herramienta llamada Phonegap que utilizaremos para desarrollar nuestra aplicación móvil este es un framework para el desarrollo de aplicaciones móviles producido por Nitobi, y comprado posteriormente por Adobe Systems en la figura 9.2 se muestra la paquetería del mismo. Principalmente, PhoneGap permite a los programadores desarrollar aplicaciones para dispositivos móviles utilizando herramientas genéricas tales como [JavaScript,](http://www.ajpdsoft.com/modules.php?name=Encyclopedia&op=content&tid=844) [HTML5](http://www.ajpdsoft.com/modules.php?name=Encyclopedia&op=content&tid=805) y CSS3. Las aplicaciones resultantes son híbridas, es decir que no son realmente aplicaciones nativas al dispositivo (ya que el renderizado es realizado mediante vistas web y no con interfaces gráficas específicas a cada sistema), pero no se trata tampoco de aplicaciones web puras (teniendo en cuenta que son aplicaciones que son empaquetadas para poder ser desplegadas en el dispositivo incluso trabajando con el [API](http://www.ajpdsoft.com/modules.php?name=Encyclopedia&op=content&tid=811) del sistema nativo).

PhoneGap maneja [APIs](http://www.ajpdsoft.com/modules.php?name=Encyclopedia&op=content&tid=811) que permiten tener acceso a elementos como el acelerómetro, cámara, compás, contactos en el dispositivo, red, almacenamiento, notificaciones, geolocalización, etc. PhoneGap además nos permite el desarrollo ya sea ejecutando las aplicaciones en nuestro navegador web, sin tener que utilizar un simulador dedicado a

esta tarea, además, nos da la posibilidad de soportar funciones sobre frameworks como Sencha Touch o JQuery Mobile.

Gracias a esta herramienta se nos hará mucho más sencillo desarrollar nuestra aplicación gracias a fácil y complejo lenguaje de programación web es por ello que la utilización de Smartphone corriendo con Android fue nuestra punto de partida al desarrollar ya que contiene muchos beneficios tanto al usuario como al desarrollador [5].

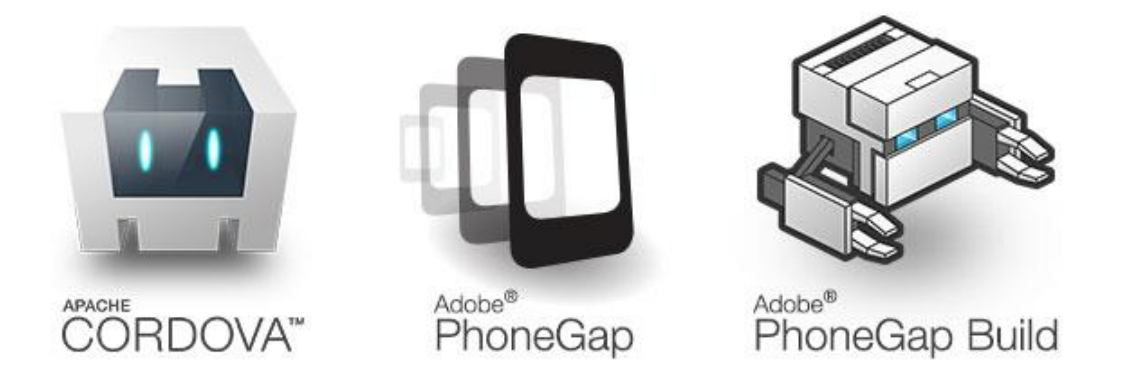

Figura. 5.2 Paquetería de Phonegaps versión 2.8

### <span id="page-19-0"></span>**DreamWeaver**

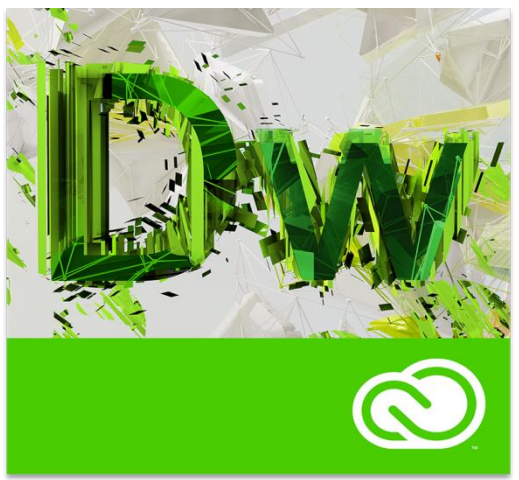

Figura. 5.3 Logo Dreamweaver

**Adobe Dreamweaver** es una [aplicación](http://es.wikipedia.org/wiki/Aplicaci%C3%B3n_inform%C3%A1tica) en forma de estudio (basada en la forma de estudio de [Adobe Flash\)](http://es.wikipedia.org/wiki/Adobe_Flash) que está destinada a la construcción, diseño y edición de sitios, videos y [aplicaciones](http://es.wikipedia.org/wiki/Aplicaciones_Web) Web basados en estándares. Creado inicialmente por [Macromedia](http://es.wikipedia.org/wiki/Macromedia) (actualmente producido por [Adobe Systems\)](http://es.wikipedia.org/wiki/Adobe_Systems) es el programa más utilizado en el sector del diseño y la programación web, por sus funcionalidades, su integración con otras herramientas como [Adobe Flash](http://es.wikipedia.org/wiki/Adobe_Flash) y, recientemente, por su soporte de los estándares del [World Wide Web Consortium.](http://es.wikipedia.org/wiki/World_Wide_Web_Consortium)

La gran ventaja de este editor sobre otros es su gran poder de ampliación y personalización del mismo, puesto que en este programa, sus rutinas (como la de insertar un hipervínculo, una imagen o añadir un comportamiento) están hechas en [JavaScript-C,](http://es.wikipedia.org/wiki/Javascript-C) lo que le ofrece una gran flexibilidad en estas materias. Esto hace que los archivos del programa no sean instrucciones de [C++](http://es.wikipedia.org/wiki/C%2B%2B) sino rutinas de [JavaScript](http://es.wikipedia.org/wiki/Javascript) que hace que sea un programa muy fluido, que todo ello hace, que programadores y editores web hagan extensiones para su programa y lo ponga a su gusto [6].

## <span id="page-20-0"></span>**Jquery Mobile**

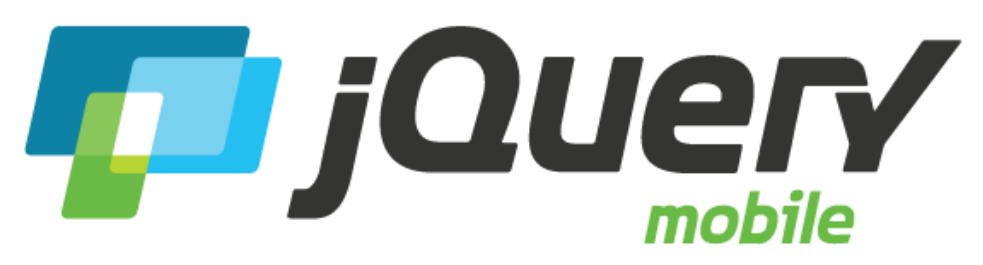

Figura. 5.4 Logo Jquery mobile

**Jquery Mobile** es un toque optimizado [framework web](http://en.wikipedia.org/wiki/Web_application_framework) (además, conocida como [biblioteca de JavaScript](http://en.wikipedia.org/wiki/JavaScript_library) o un marco móvil) está siendo desarrollado por el [jQuery](http://en.wikipedia.org/wiki/JQuery) equipo del proyecto. El desarrollo se centra en la creación de un marco [compatible](http://en.wikipedia.org/wiki/Cross-browser) con una amplia variedad de [teléfonos inteligentes](http://en.wikipedia.org/wiki/Smartphone) y [computadoras](http://en.wikipedia.org/wiki/Tablet_computer)  [Tablet](http://en.wikipedia.org/wiki/Tablet_computer) , hizo necesaria por el aumento, pero la tableta y el Smartphone heterogéneo mercado. El framework jQuery Mobile es compatible con otros marcos de aplicaciones móviles y plataformas como [Phonegap](http://en.wikipedia.org/wiki/PhoneGap) , luz de trabajo y más.

#### **Características**

- Compatible con todas las principales plataformas móviles, así como todos los principales **navegadores** de escritorio, incluyendo [iOS](http://en.wikipedia.org/wiki/IOS) , [Android](http://en.wikipedia.org/wiki/Android_(operating_system)) , [Blackberry](http://en.wikipedia.org/wiki/BlackBerry_OS) , [WebOS](http://en.wikipedia.org/wiki/WebOS) , [Symbian](http://en.wikipedia.org/wiki/Symbian) , [Windows Phone](http://en.wikipedia.org/wiki/Windows_Phone) , y más.
- Construido sobre [jQuery](http://en.wikipedia.org/wiki/JQuery) núcleo por lo que tiene una curva de aprendizaje mínima para las personas que ya están familiarizados con la sintaxis de jQuery.
- Tematización marco que permite la creación de temas personalizados.
- Dependencias limitadas y ligero para optimizar la velocidad.
- La misma base de código subyacente se escalará automáticamente a cualquier pantalla
- Configuración impulsado por HTML5 para diseñar páginas con scripts mínima
- Navegación con motor Ajax con transiciones de página animadas que ofrece la posibilidad de [limpiar las direcciones URL](http://en.wikipedia.org/wiki/Clean_URL) a través push State.
- Widgets de interfaz de usuario que son touch optimizado e independiente de la plataforma [7].

Gracias a todas estas herramientas presentadas podremos llevar acabo nuestro desarrollo de la aplicación móvil ya que cada una de los programas y Framework web se van entrelazando una a una cómo podemos apreciar anteriormente ya que nuestro interfaz para comenzar a desarrollar la aplicación será en Dreamweaver pasando después por utilizar el Framework web de Jquery mobile y terminando con empaquetar toda nuestra aplicación en la herramientas de adobe Phonegap.

## <span id="page-21-0"></span>**AJAX**

El término AJAX se presentó por primera vez en el artículo "Ajax: A New Approach to Web

Applications publicado por Jesse James Garrett el 18 de Febrero de 2005. Hasta ese momento, no existía un término normalizado que hiciera referencia a un nuevo tipo de aplicación web que estaba apareciendo.

En realidad, el término AJAX es un acrónimo de *Asynchronous JavaScript + XML*, que se puede traducir como "JavaScript asíncrono + XML".

El artículo define AJAX de la siguiente forma:

"Ajax no es una tecnología en sí mismo. En realidad, se trata de varias tecnologías independientes que se unen de formas nuevas y sorprendentes."

Las tecnologías que forman AJAX son:

- XHTML y CSS, para crear una presentación basada en estándares.
- DOM, para la interacción y manipulación dinámica de la presentación.
- XML, XSLT y JSON, para el intercambio y la manipulación de información.
- XMLHttpRequest, para el intercambio asíncrono de información.
- JavaScript, para unir todas las demás tecnologías [8].

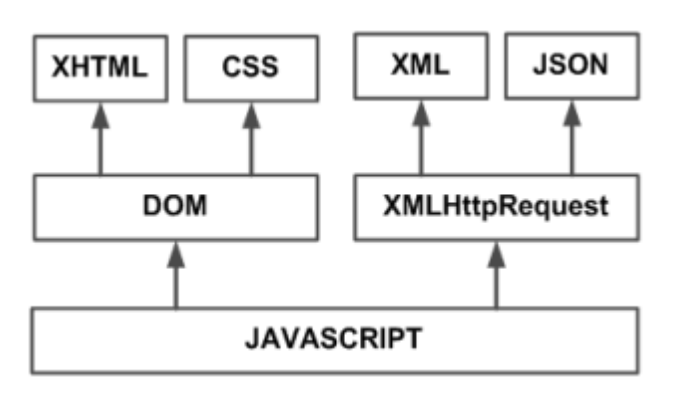

Figura. 5.5 Modelo de aplicación web en Ajax

Desarrollar aplicaciones AJAX requiere un conocimiento avanzado de todas y cada una de las tecnologías anteriores.

<span id="page-22-0"></span>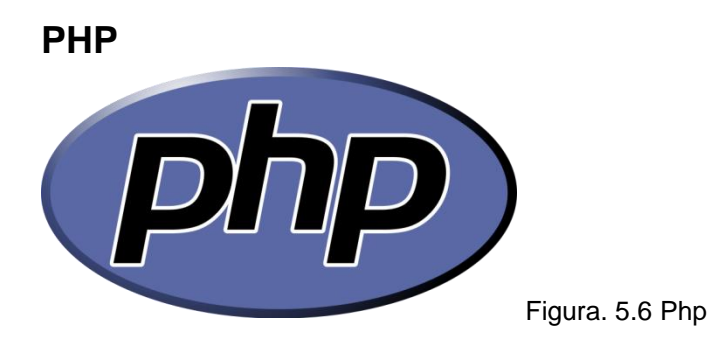

PHP es un lenguaje de scripting de propósito general popular que es especialmente adecuado para el desarrollo web.

Rápido, flexible y pragmática, los poderes de PHP de todo, desde su blog a los sitios web más populares del mundo

Fue uno de los primeros lenguajes de programación del lado del servidor que se podían incorporar directamente en el documento [HTML](http://es.wikipedia.org/wiki/HTML) en lugar de llamar a un archivo externo que procese los datos. El código es interpretado por un servidor web con un módulo de procesador de PHP que genera la página Web resultante. PHP ha evolucionado por lo que ahora incluye también una interfaz de [línea de comandos](http://es.wikipedia.org/wiki/L%C3%ADnea_de_comandos) que puede ser usada en [aplicaciones gráficas](http://es.wikipedia.org/wiki/Interfaz_gr%C3%A1fica_de_usuario) independientes. PHP puede ser usado en la mayoría de los servidores web al igual que en casi todos los sistemas operativos y plataformas sin ningún costo.

**PHP** fue creado originalmente por [Rasmus Lerdorf](http://es.wikipedia.org/wiki/Rasmus_Lerdorf) en 1995. Actualmente el lenguaje sigue siendo desarrollado con nuevas funciones por el grupo PHP. Este lenguaje forma parte del [software libre](http://es.wikipedia.org/wiki/Software_libre) publicado bajo la [licencia PHP](http://es.wikipedia.org/wiki/Licencia_PHP) que es incompatible con la [Licencia Pública General de GNU](http://es.wikipedia.org/wiki/GNU_General_Public_License) debido a las restricciones del uso del término *PHP*  [9]*.*

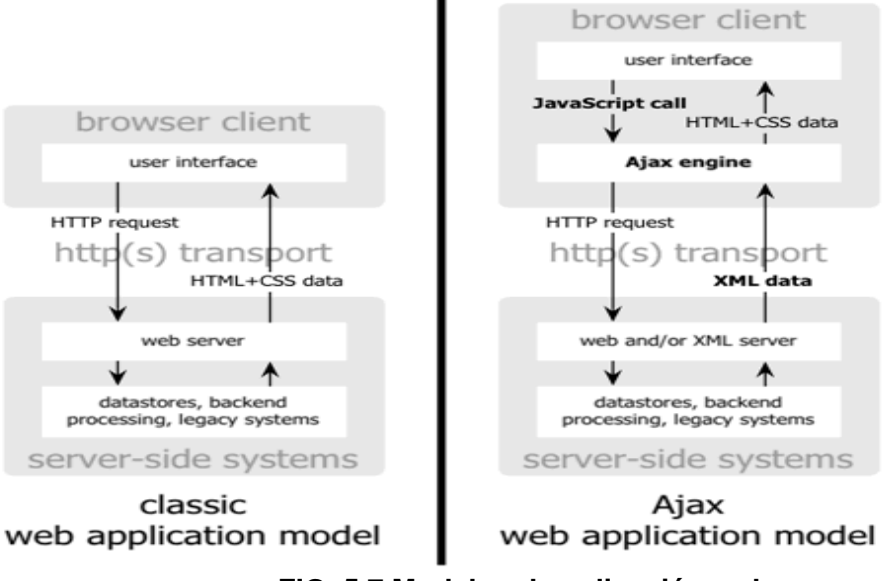

**FIG. 5.7 Modelos de aplicación web**

## <span id="page-23-0"></span>**5.1 Marco teórico especifico**

#### <span id="page-23-1"></span>**Agua potable**

El agua es el recurso natural más valioso. Es fundamental para todas las necesidades humanas, incluyendo la alimentación, la disponibilidad de agua potable, los sistemas de saneamiento, la salud, la energía y el alojamiento. La gestión adecuada de los recursos hídricos constituye el desafío más acuciante de todos los que se refieren a la naturaleza. Sin agua, no hay sociedad, no hay economía, no hay cultura, no hay vida [10].

#### <span id="page-23-2"></span>**Alcantarillado**

Se denomina alcantarillado o red de alcantarillado al sistema de estructuras y tubería usadas para el transporte de aguas residuales o servidas (Alcantarillado sanitarios) desde el lugar en que se generan hasta el sitio en que se vierten a cause o se tratan [11].

#### <span id="page-24-0"></span>**SMAPA**

El Servicio Municipal de Agua Potable y Alcantarillado, conocido también por su sigla SMAPA, es el encargado de administrar los servicios de agua potable y alcantarillado [1].

#### <span id="page-24-1"></span>**Smartphone**

Son la una gran generación de teléfonos, que aprovechan la miniaturización de todos los componentes para ofrecer mucho más poder, memoria, velocidad y conectividad, estos tipos de Smartphone es un teléfono celular capaz de ejecutar muchas tareas diferentes. Estos Smartphone se constituyen en la memoria de los casos en verdaderos centros multimedia o de trabajo.

#### <span id="page-24-2"></span>**Android**

Es un sistema operativo y una plataforma software, basado en Linux para teléfonos móviles. Además, también usan este sistema operativo (aunque no es muy habitual), tablets, netbooks, reproductores de música e incluso PC's. Android permite programar en un entorno de trabajo (framework) de Java, aplicaciones sobre una máquina virtual Dalvik (una variación de la máquina de Java con compilación en tiempo de ejecución). Además, lo que le diferencia de otros sistemas operativos, es que cualquier persona que sepa programar puede crear nuevas aplicaciones, widgets1, o incluso, modificar el propio sistema operativo, dado que Android es de código libre, por lo que sabiendo programar en lenguaje Java, va a ser muy fácil comenzar a programar en esta plataforma [12].

#### **Software**

Se conoce como software al equipamiento lógico o soporte lógico de un sistema informático; comprende el conjunto de los componentes lógicos necesarios que hacen posible la realización de tareas específicas, en contraposición a los componentes físicos, que son llamados hardware [13].

### <span id="page-25-0"></span>**Framework**

Es una estructura software compuesta de componentes personalizables e intercambiables para el desarrollo de una aplicación web [14].

# <span id="page-26-0"></span>**6 PROCEDIMIENTOS Y DESCRIPCIÓN DE LAS ACTIVIDADES REALIZADAS**

## <span id="page-26-1"></span>**6.1 MODELO CONCEPTUAL**

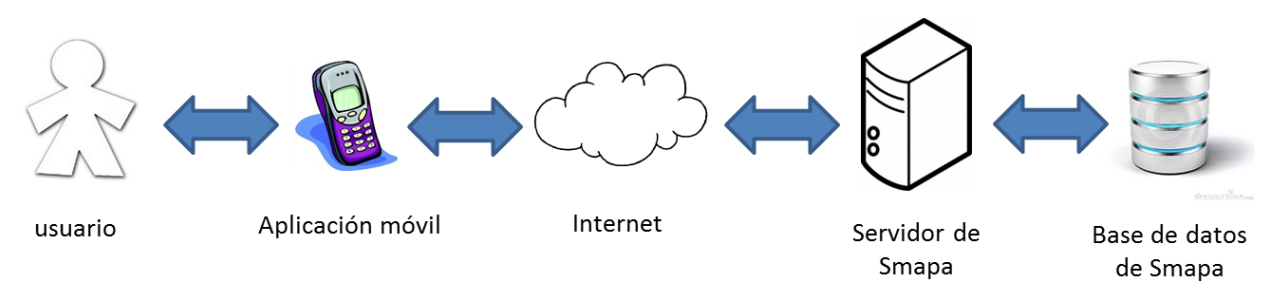

Figura 6.1 modelo conceptual de la aplicación para consulta de recibos de Smapa

Según se muestra en la imagen 6.1 el usuario se valida y en dado caso que no esté registrado tiene que hacerlo una vez registrado los datos se van al servidor donde serán almacenados. Una vez validado se desplegara el menú con las opciones para el usuario el selecciona una de la lista y esta se conecta con el servidor manda a llamar los datos y los manda de regreso a la aplicación para que el usuario pueda verlos.

## <span id="page-27-0"></span>**6.2 DIAGRAMA DE CASOS DE USO**

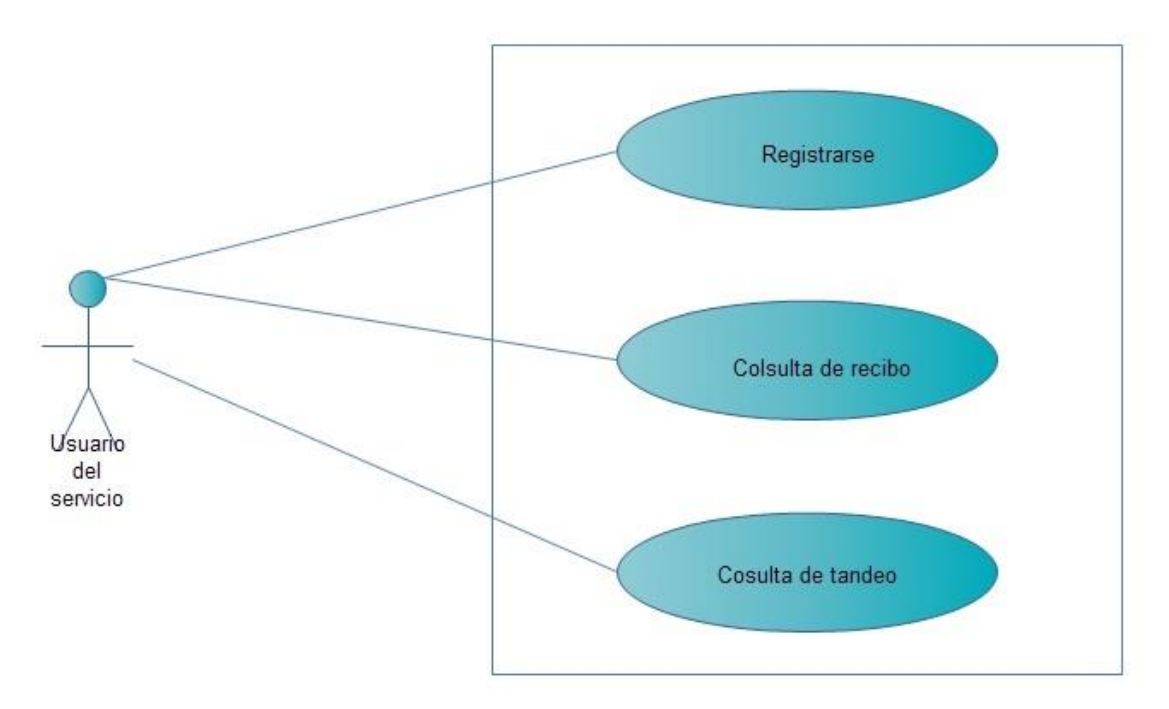

Figura. 6.2 Plantilla de casos de uso

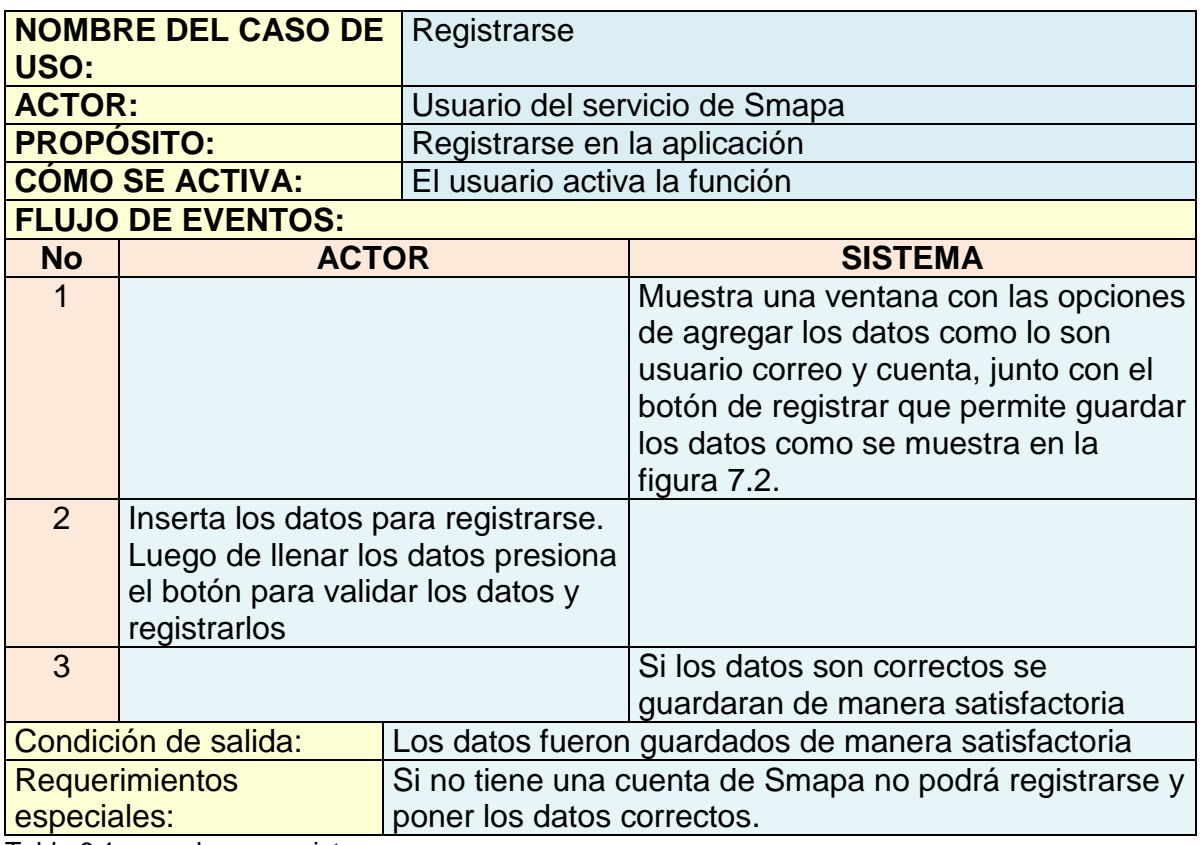

Tabla 6.1 caso de uso registrar.

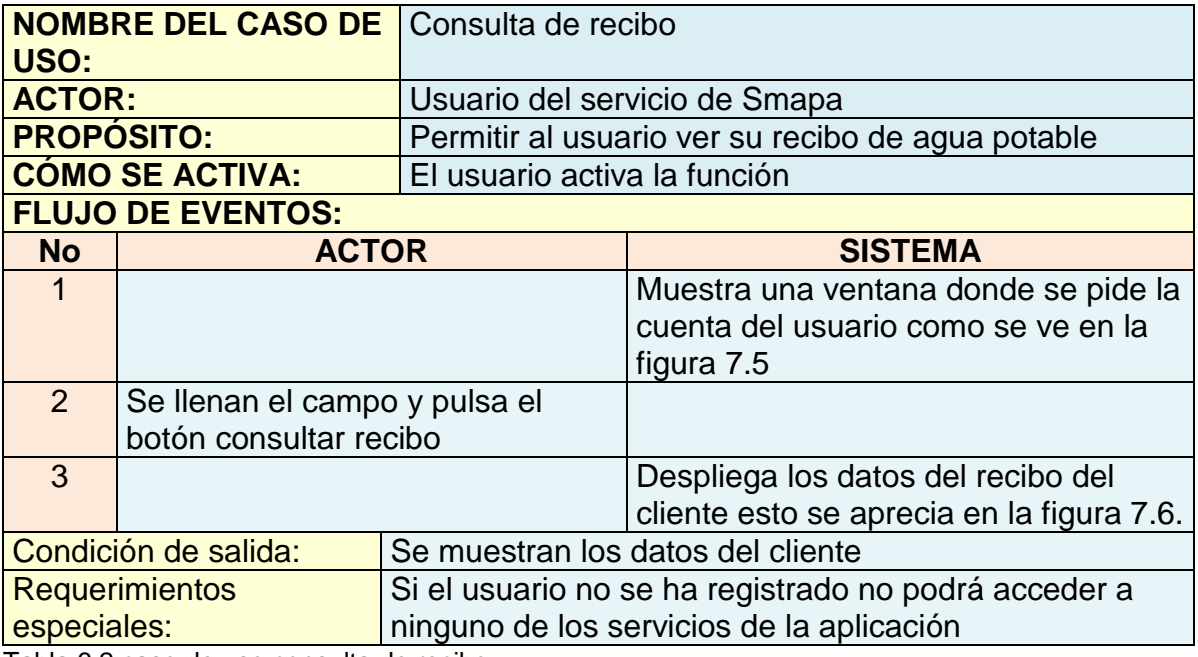

Tabla 6.2 caso de uso consulta de recibo.

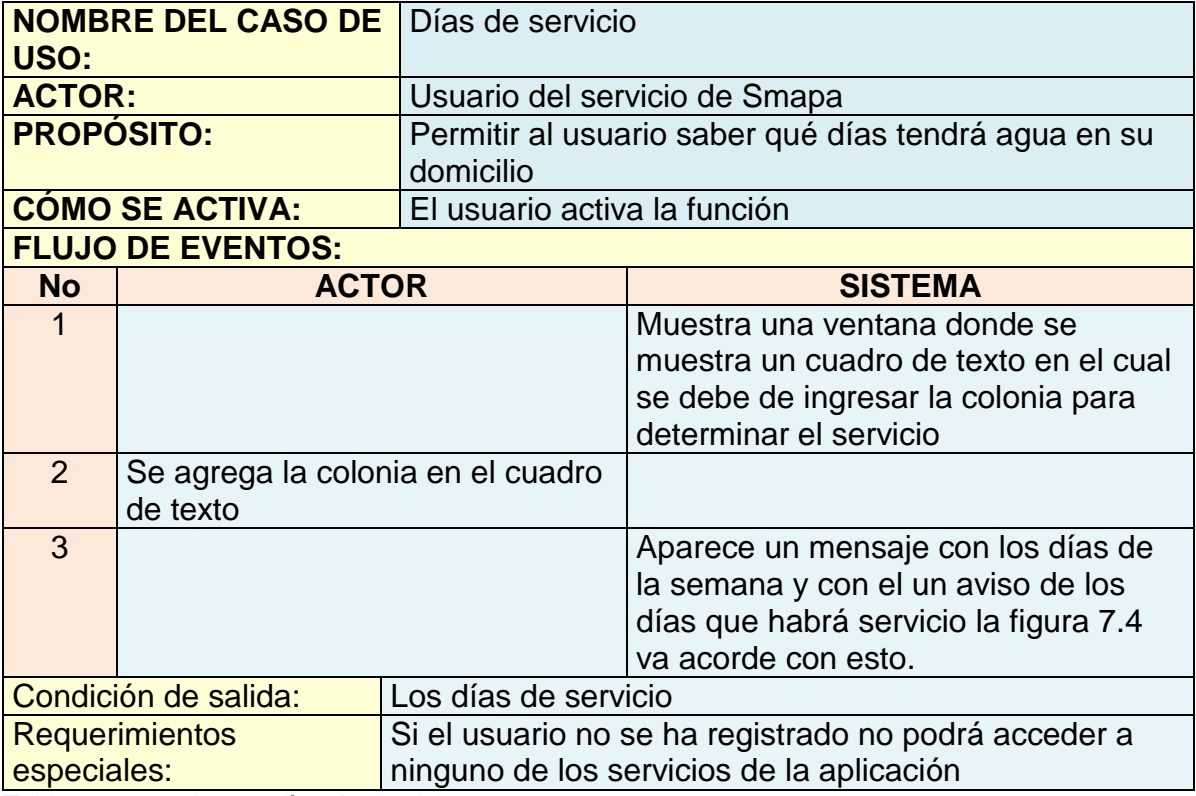

Tabla 6.3 caso de uso días de servicio.

## <span id="page-29-0"></span>**6.3 IDENTIFICACIÓN DE LA PROBLEMÁTICA**

Al iniciar con el proyecto, se optó por elegir el Modelo en cascada por ser unos de los modelos más utilizados y que cuenta con una mejor efectividad en la solución del problema asignado.

Conforme a lo planeado en el cronograma de actividades (véase anexo 1) se realizaron las actividades asignadas que a continuación especificamos.

Analizar la problemática: Este paso es fundamental por que marca el inicio de la solución del proyecto, todo gracias a la descripción de las necesidades de la empresa en el cual muchos de los casos los usuarios del servicio de llegaban a las oficinas por una reposición del recibo emitido por SMAPA por extravió o por no haber llegado a ellos y esto generaba que en muchos de los casos, no pagaran a tiempo y esto generaba una perdida para la empresa y además que a los usuarios no se les puede avisar de manera oportuna los días que no tendrán servicio de agua en sus casas ya sea por la caída de un árbol o por las intensas lluvias o por otros problemas que pueden surgir.

El análisis de la problemática ayudo a identificar que herramientas serían las apropiadas para utilizar y saber de qué manera sacarles un mayor beneficio en la cual para poder llegar a tomar estas decisiones tuvimos que enfrentarnos a diversos problemas de compatibilidad en el los framework.

## **Descripción detallada de las actividades durante el desarrollo**

Revisión de documentación: se revisara la documentación de las tecnologías a utilizar para poder emplearlas de la manera correcta para no tener problemas al desarrollar y así conocer a profundo cada una de nuestras tecnologías a utilizar.

Desarrollo de base datos: para desarrollar nuestra base de datos que utilizamos en nuestra aplicación trabajamos con Mysql y php para poder diseñar nuestra base de datos, en la base de datos contamos con tres tablas llamadas: Recibo, Usuarios y Registro, a continuación se presentara el diseño y la entidad-relación que la componen en la figura 6.3.1 y 6.3.2.

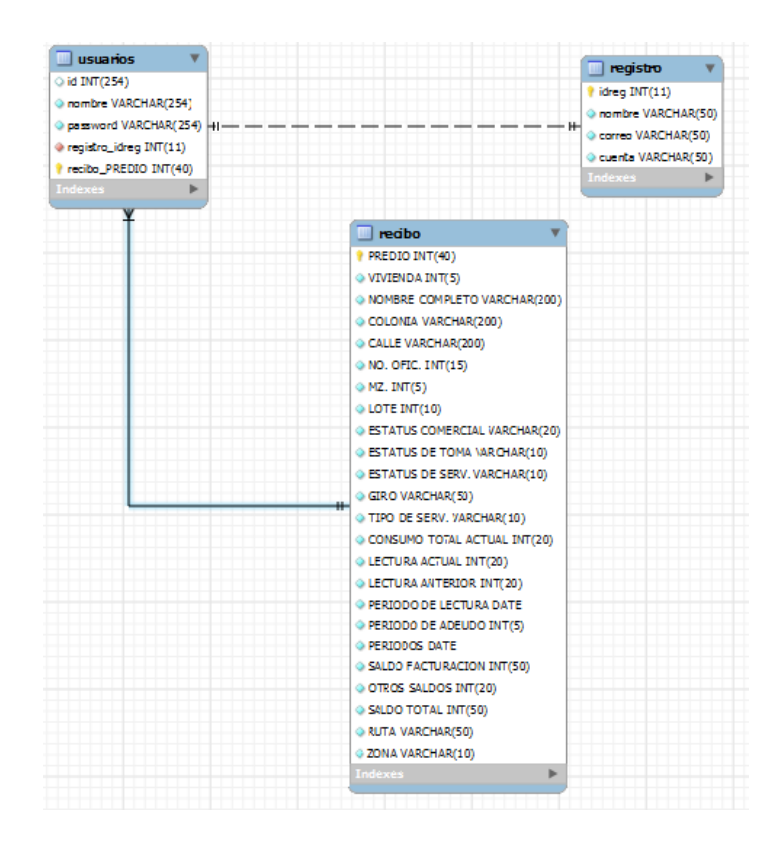

Figura. 6.3.1 Diseño de la base de datos de la aplicación SMAPA-MOVIL.

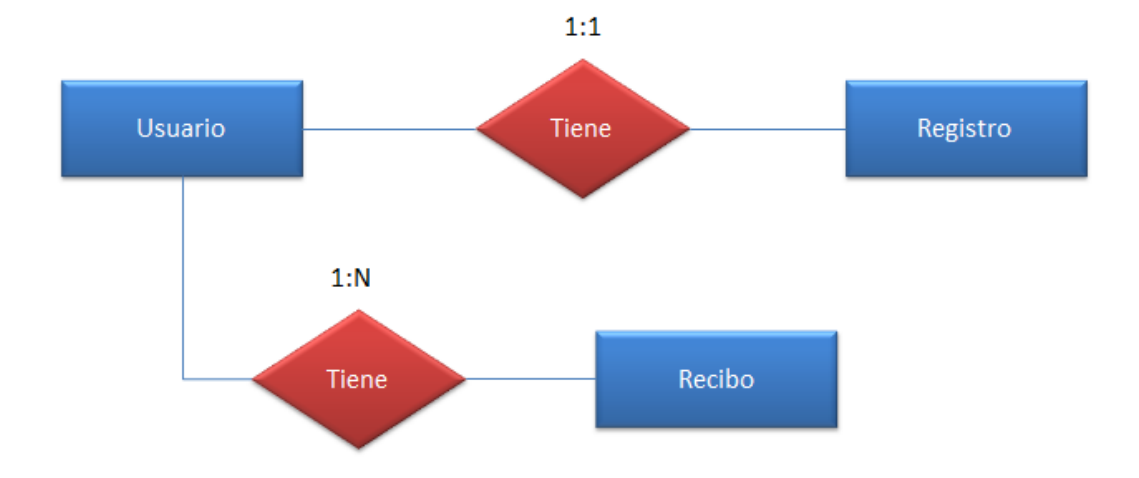

Figura. 6.3.2 Entidad/Relación de la base de datos SMAPA-MOVIL

| aplicacionweb<br>bd academia<br>information schema<br>mysal | UPDATE 'prueba', 'registro' SET 'nombre' = 'prueba' WHERE 'registro', 'idreg' =5; |                                                  |                                                     |          |
|-------------------------------------------------------------|-----------------------------------------------------------------------------------|--------------------------------------------------|-----------------------------------------------------|----------|
| performance schema<br>prueba<br>$+$ $-$ test                | Mostrar : Fila de inicio:<br>$\overline{0}$                                       | Número de filas:<br>30                           | Cabeceras cada.<br>100                              | filas    |
|                                                             | Ordenar según la clave:<br>Ninguna<br>+ Opciones                                  | $\vert \cdot \vert$                              |                                                     |          |
|                                                             | $\leftarrow$ T $\rightarrow$                                                      | idreg nombre                                     | COFFRO                                              | cuenta   |
|                                                             | Editar 3: Copiar @ Borrar                                                         | 1 fabian                                         | fabian_1445@hotmail.com                             | 412E-0   |
|                                                             | □ <b>/</b> Editar <b>3-i</b> Copiar ● Borrar                                      |                                                  | 2 pablo lorena de la cruz mustang chelo@hotmail.com | 123A-1   |
|                                                             | □ <b>/</b> Editar <b>3-i</b> Copiar ● Borrar                                      | 4 espartan                                       | Espartan_tec@hotmail.com                            | E234-0   |
|                                                             | Editar 3-i Copiar @ Borrar                                                        | 5 prueba                                         | pablo.lorena@gmail.com                              | 235F-1   |
|                                                             | □ <b><i>A</i></b> Editar <b>3-i</b> Copiar ● Borrar                               | 6 erika                                          | erika_lorena@hotmail.com                            | w234-0   |
|                                                             | <b>■ Marcar todos</b>                                                             | Para los elementos que están marcados: / Cambiar | <b>Borrar</b>                                       | Exportar |
|                                                             | Mostrar: Fila de inicio:<br>l n                                                   | Número de filas:<br>30                           | Cabeceras cada<br>100                               | filas    |

Figura. 6.3.3 Diseño de tabla registro de la base datos.

En la figura 6.3.3 vemos la tabla registro la cual nos sirve para poder insertar a la tabla al momento que algún usuario quiera registrarse a nuestra aplicación.

|  | PREDIO VIV. NOMBRE | COLONIA | CALLE |       |  | NO. MZ. LOTE ESTATUS ESTATUS ESTATUS GIRO |  | TIPO DE |              |                    |                |           | CONSUMO LECTURA LECTURA PERIODO PERIODO PERIODOS SALDO |                           | <b>OTROS</b> |
|--|--------------------|---------|-------|-------|--|-------------------------------------------|--|---------|--------------|--------------------|----------------|-----------|--------------------------------------------------------|---------------------------|--------------|
|  | COMPLETO           |         |       | OFIC. |  | COMERCIAL DE TOMA DE                      |  | Serv.   | <b>TOTAL</b> | ACTUAL ANTERIOR DE |                | <b>DF</b> |                                                        | <b>FACTURACION SALDOS</b> |              |
|  |                    |         |       |       |  |                                           |  |         | ACTUAL       |                    | LECTURA ADEUDO |           |                                                        |                           |              |
|  |                    |         |       |       |  |                                           |  |         |              |                    |                |           |                                                        |                           |              |

Figura. 6.3.4 Tabla recibo de a base de datos de SMAPA-MOVIL

Como podemos apreciar en la figura 6.3.4 observamos los campos que son necesarios para SMAPA en cuanto a referencia de recibo de habla, la interfaz que se puede apreciar corre desde el PHPMYADMIN del servidor, todos los campos que se encuentran en la tabla son los campos reales que contiene la tabla interna de SMAPA en la cual se migrara todas las consultas que se han realizado durante el proyecto.

Desarrollo de login: Al momento del desarrollo de la interfaz del login así como la forma en que interactuara con la base de datos, la logramos desarrollar con Jquery Mobile para el diseño y JavaScript para la interactuar con el servidor, en la Figura 6.6 podemos apreciar el código de desarrollo para esta página y la forma en que interactúa JavaScript.

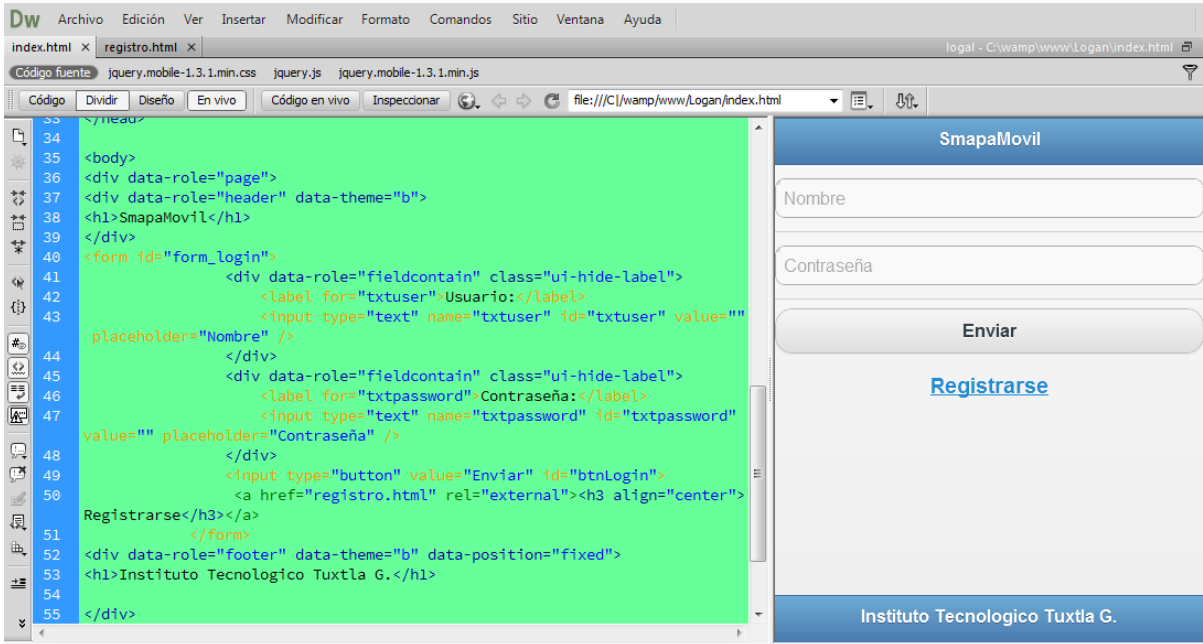

Figura.6.3.5 Código de interfaz login.

Como podemos apreciar en la Figura 6.3.5 podemos ver que a utilizamos Jquery mobile y que utilizamos Data-role para definir las partes dela página, Data-theme para darle un diseño a la interfaz, un Form para poder colocar nuestros apartados de Usuarios y contraseñas en los cuales se utiliza: label para darle un nombre en la interfaz y un input con tipo text para poder meter datos y un botón para enviar la información al servidor y autentificar al usuario.

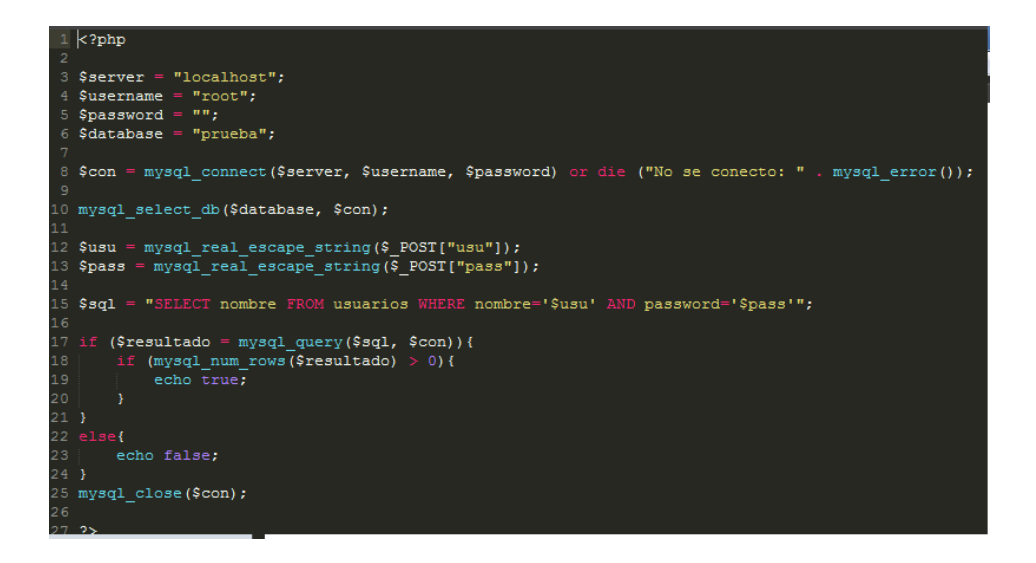

Figura. 6.3.6 Conexión a la base de datos con PHP

En la Figura. 6.3.6 Podemos ver la conexión que existe con la base de datos y con el servidor en el que trabajamos en la cual podemos ver que tiene declarada dos variables las cuales son \$usu y \$pass la cual se necesitaran para comprar con JavaScript al momento de mandar a llamar esas variables.

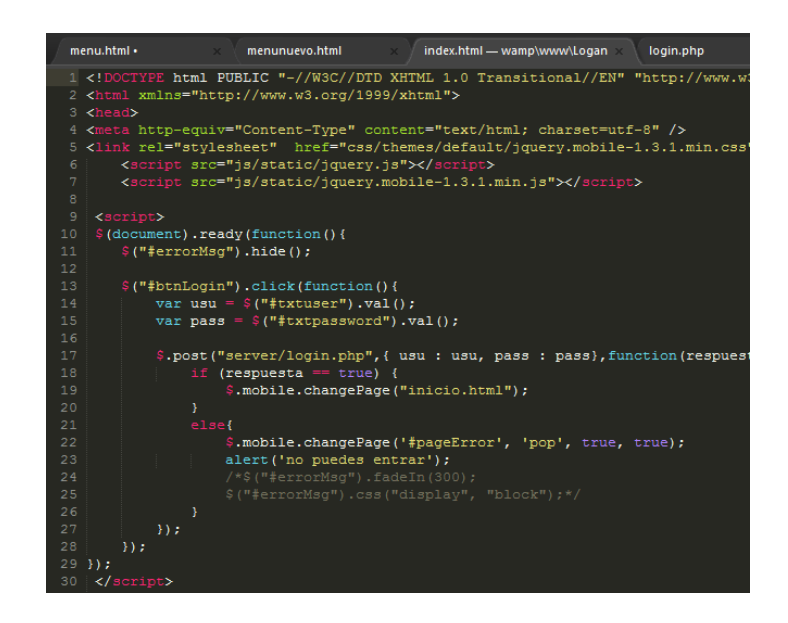

Figura. 6.3.7 Interacción de JavaScript con la conexión de base datos.

En la Figura. 6.3.7 apreciamos la utilización de JavaScript en este sistema es muy importante ya que este nos ayuda a tomar los datos almacenados en la input tipo textos y poder tomar los datos cuando el PHP hace conexión con la base de datos y así poder comparar los datos enviados con lo almacenado en la base de datos mediante las variables \$usu y \$pass que se obtiene del PHP al momento de hacer la consulta y si el usuario esta logueado podrá direccionarlo a la página principal que es el menú la utilización de JavaScript es muy importante porque gracias a él podemos hacer las restricciones que necesitemos.

Diseño de la interfaz Registro: Creamos el diseño de la interfaz de registro parecido al login con excepción que ahora utilizamos Ajax para hacer la consulta al PHP y así poder tener un mejor control de nuestro envió de datos a guardar en nuestra base de datos.

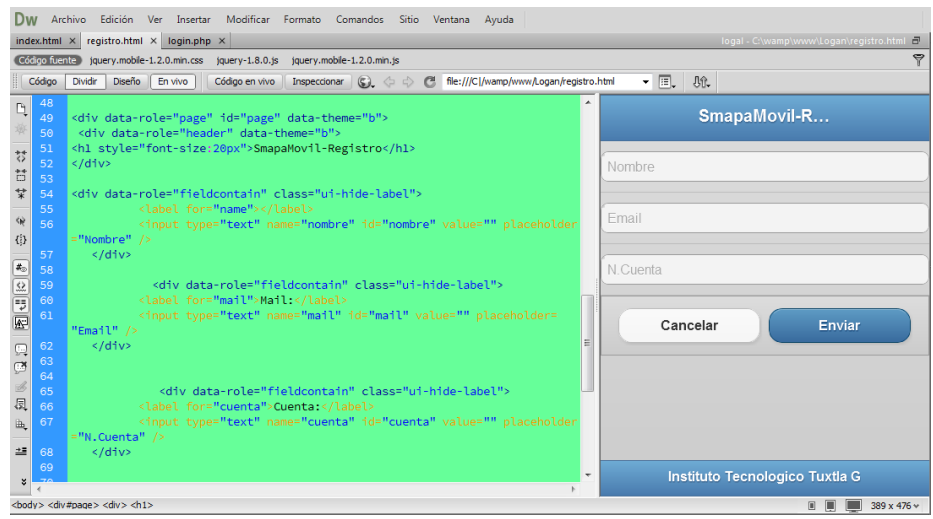

Figura. 6.3.8 Diseño de la interfaz registro

En la Figura. 6.3.8 A preciamos que el diseño de la interfaz es muy parecida a la del login, lo cual lo único que cambia que ahora tiene más campos a llenar y un botón más llamado cancelar la forma de diseñarlo es también basado en Jquery Móvil con los temas predeterminados.

| menu.html •                                                             | menunuevo.html                                                                                               | index.html - wamp\www\Logan | conecta.php | login.php | index.hti |  |
|-------------------------------------------------------------------------|----------------------------------------------------------------------------------------------------|-----------------------------|-------------|-----------|-----------|--|
| $1$ php</td <td></td> <td></td> <td></td> <td></td> <td></td> <td></td> |                                                                                                    |                             |             |           |           |  |
| 2                                                                       |                                                                                                    |                             |             |           |           |  |
|                                                                         | $3$ \$server = "localhost";                                                                                  |                             |             |           |           |  |
|                                                                         | $4$ \$username = "root";                                                                                     |                             |             |           |           |  |
| 5 \$password = $'''$ ;                                                  |                                                                                                    |                             |             |           |           |  |
|                                                                         | $6$ \$database = "prueba";                                                                                   |                             |             |           |           |  |
|                                                                         |                                                                                                    |                             |             |           |           |  |
| 9                                                                       | 8 \$con = mysql connect (\$server, \$username, \$password) or die ("No se conecto: ". mysql error());        |                             |             |           |           |  |
|                                                                         | 10 mysql select db (\$database, \$con);                                                                      |                             |             |           |           |  |
| 11                                                                      |                                                                                                    |                             |             |           |           |  |
|                                                                         | 12 //Obtenemos por Post los valores enviados desde el móvil                                                  |                             |             |           |           |  |
| 13                                                                      |                                                                                                    |                             |             |           |           |  |
|                                                                         | 14 \$nombre = \$ POST["name"];                                                                               |                             |             |           |           |  |
|                                                                         | 15 $$mail = $ POST["mail"]$ ;                                                                                |                             |             |           |           |  |
|                                                                         | 16 \$cuenta = \$ POST["cuenta"];                                                                             |                             |             |           |           |  |
| 17                                                                      |                                                                                                    |                             |             |           |           |  |
|                                                                         | 18 //Insertamos en la base de datos                                                                          |                             |             |           |           |  |
| 19                                                                      |                                                                                                    |                             |             |           |           |  |
|                                                                         | 20 \$sql = "INSERT INTO registro (idreg, nombre, correo, cuenta) ";                                          |                             |             |           |           |  |
|                                                                         | 21 \$sql .= "VALUES (' ', '\$nombre', '\$mail', '\$cuenta')";                                                |                             |             |           |           |  |
|                                                                         | 22 if (!mysql query(\$sql, \$con)) {                                                                         |                             |             |           |           |  |
|                                                                         | 23 die('Error: '. mysql error());                                                                            |                             |             |           |           |  |
| $24$ } else {                                                           |                                                                                                    |                             |             |           |           |  |
|                                                                         | 25 // Mostramos un mensaje, que sera el que se desplegara en nuestro móvil al concluir el guardado de datos. |                             |             |           |           |  |
| 26                                                                      |                                                                                                    |                             |             |           |           |  |
|                                                                         | 27 echo "Datos guardados";                                                                                   |                             |             |           |           |  |
| 28 <sub>1</sub>                                                         |                                                                                                    |                             |             |           |           |  |
| 30.25                                                                   | 29 mysql close (\$con);                                                                                      |                             |             |           |           |  |
| 21                                                                      |                                                                                                    |                             |             |           |           |  |

Figura. 6.3.9 Conexión a la base datos para registros.

En la Figura. 6.3.9 Apreciamos que para la conexión utilizamos otro archivo PHP la cual insertara a la base de datos para poder hacer el registro ene le código podemos encontrar que se le asigna los datos de la base de datos, también inicializamos la variable de conexión en donde le pasamos las variables que son la del servidor, el usuario y la contraseña así como la consulta que se ara a la tabla.

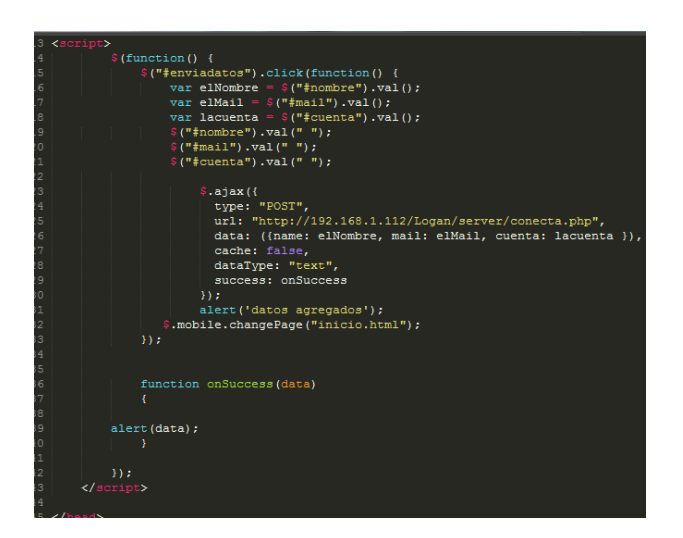

Figura 6.4. Configuración de Ajax al pedir los datos enviados.

En la Figura. 6.4 Vemos que al momento de enviar los datos de registro está el código en Ajax quien manda a llamar los datos \$nombre, \$email y \$cuenta los cuales nos servirán para poder evaluarlos y ver si los datos que se envían al servidor son los correctos para poder insertarlos en la base de datos, Ajax es muy potente en la manipulación de datos ya que antes de enviar los datos a un servidor primero se evalúa si los datos son los esperados.

Al momento que se logra hacer el registro de usuarios el sistema te direcciona a la página principal que es el menú de SMAPA-MOVIL.|

Diseño de la interfaz del menú: Durante el diseño del menú se diseñaron dos propuestas en las cuales se utilizó framework de Jquery Mobile y CSS ya que son tecnología bastante eficiente al momento de desarrollar nuestra interfaz.

Para el desarrollo de esta interfaz se utiliza lenguajes como HTML5 ya que son bajo sus estructuras que se trabajaron, para poder realizar la interfaz se tuvo que programar para poder obtener la interfaz que a continuación se presentara en la Figura. 6.4.1

| $\epsilon \rightarrow c$ block b ( $\bullet$ 2 ) is s<br>Aplicaciones   Importado desde Fir >   Otros marcadores |                    | $\leftarrow \rightarrow c$ block $\frac{1}{10}$ co $\left[0, \frac{1}{10}\right]$ co $\left[0, \frac{1}{10}\right]$ co $\left[0, \frac{1}{10}\right]$ co $\left[0, \frac{1}{10}\right]$ co $\left[0, \frac{1}{10}\right]$ co $\left[0, \frac{1}{10}\right]$ co $\left[0, \frac{1}{10}\right]$ co $\left[0, \frac{1}{10}\right]$ co $\left[0, \frac{1}{10}\right]$ co $\left$<br>Aplicaciones   Importado desde Fir >>   Otros marcadores |                                                                               |
|----------------------------------------------------------------------------------------------------|--------------------|----------------------------------------------------------------------------------------------------|-------------------------------------------------------------------------------|
| <b>Smapa-Movil</b>                                                                                               |                    | Menu #smapamovil                                                                                                    | <b>MENU</b>                                                                   |
| <b>Consulta Recibo</b>                                                                                           | $\odot$            | Consulta de recibo<br>Puedes consultar estado de cuenta con SMAPA                                                                                                    | <b>Consul</b><br>Lorem ipsum<br>accumsan el                                   |
| Dias de Servicio<br>Alerta de suspecion de servicios                                                             | $\odot$<br>$\odot$ | Dias de servicio<br>Sabras que dias tendran servicio aqua potable                                                                                                    | Qui ut wisi vo<br>mundi loborti<br>Eu sit tincidu<br>eirmod consi<br>dolores. |
| Paga tu recibo                                                                                                   | $\odot$            | Alerta de suspencion de servicios<br>Sabras que dias tendras suspendido el servicio de aqua potable                                                                                                    | Quo no falli v<br>volumus mar<br>libris consula<br>accommodal                 |
| Reporte de fuga                                                                                                  | $\odot$            | Paga tu recibo                                                                                                    | meliore. Dicu<br>essent te.                                                   |
| Informacion de Agencia                                                                                           | $\odot$            | Podras pagar tu recibo en linea<br>Reportes de fuga                                                                                                    | Ne quodsi nu<br>pro, ad sit gu<br>Blandit incor<br>nullam semp                |
| <b>J</b> query                                                                                                   |                    | Podras reportar fugas<br>CSS y js.                                                                                                    |                                                                               |
| Sistema Municipal de Agua Potable                                                                                |                    | Informacion de Agencias<br>Obtendras informacion sobre los servicios que te ofrecemos                                                                                                    | mungi loporti<br>Eu sit tincidu<br>eirmod consi                               |

Figura. 6.4.1 Tipos de interfaz desarrollada con Jquery y CSS.

.

En la figura anterior podemos los dos diseños de la interfaz en las cuales la diferencia entre ellas aparte de su lenguaje de creación es la forma en que se relacionan en el sistema.

A continuación apreciaremos la diferencia en código de creación de las interfaces del menú de la aplicación #SMAPA-MOVIL:

### **Interfaz con Jquery Mobile:**

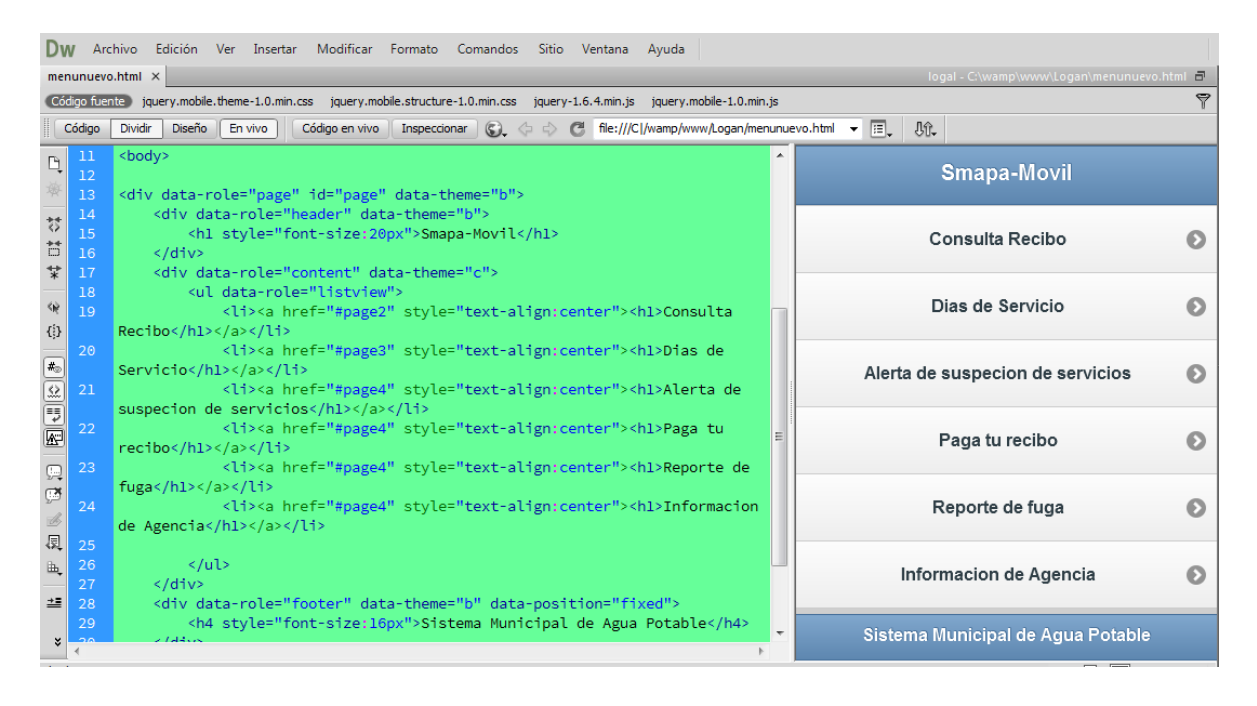

Figura. 6.4.2 Diseño de interfaz con Jquery Mobile

En la Figura. 6.4.2 podemos apreciar que con el framework de Jquery mobile es muy sencillo crear una interfaz para dispositivos móviles ya que mandar a llamar palabras reservadas como data-role para especificar en qué parte de la aplicación queremos trabajar, dentro de data-role podemos encontrar:

- $\checkmark$  Page: Ayuda a identificar en donde comienza la página y donde termina, ya que en Jquery podemos tener más de una página en un mismo archivo.
- $\checkmark$  Header: Nos ayuda a definir la cabecera de la página y así poder trabajar en ella.
- Content: Esta etiqueta nos ayuda a definir en donde estará situado nuestro contenido para comenzar a trabajar en ello.
- $\checkmark$  Footer: Nos sirve para definir nuestro pie de página.

Dentro de Jquery también viene definido temas para el diseño de nuestra aplicación con tan solo nombrar la etiqueta data-theme

### **Interfaz con CSS**

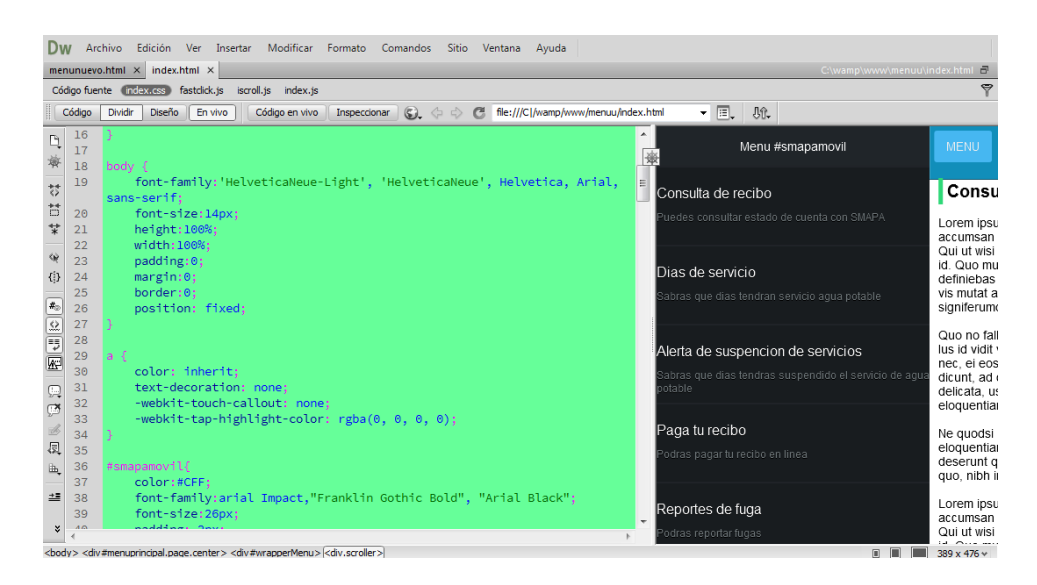

Figura. 6.4.3 Diseño interfaz utilizando CSS

En la Figura. 6.4.3 podemos apreciar que el diseño del menú con CSS es mucho más llamativo ya que es totalmente editado por el desarrollador lo contrario a Jquery que ya vienen definidos los temas dentro del código de diseño de la interfaz podemos apreciar etiquetas HTML la cual se invocan al momento de utilizar hojas de estilo en lo que podemos apreciar se encuentra:

Body: Se le atribuye un cambio a la fuente que utilizara, también le ponemos un tamaño de fuente con "Font-size", un alto y un ancho con "height" y "width", un margen, borde y su tipo de posición que tendrá dentro de la aplicación.

Asi como se da formato a la etiqueta body, asi también podemos dar formato a las etiquetas que necesitemos utilizar y a las palabras reservadas que utilizaremos.

#### **Interfaz Días de servicios**

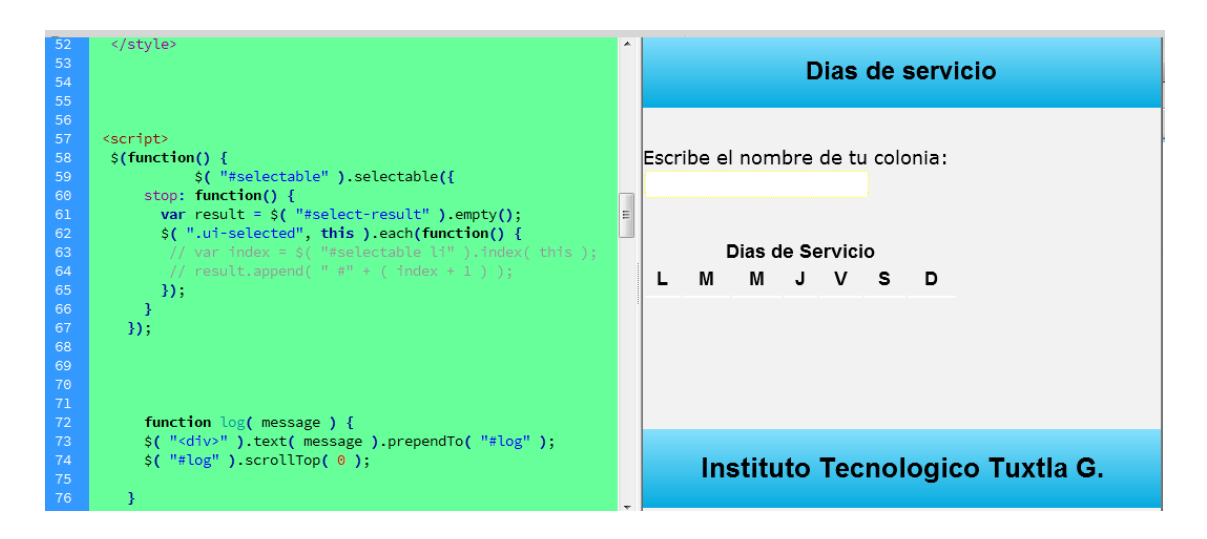

Figura 6.4.4 Interfaz de SMAPA-MOBILE días de servicio

En la figura 6.4.4 apreciamos una interfaz como las anteriores fueron diseñadas con CSS y JavaScript en la cual podemos hacer consultas a la base de datos de SMAPA para poder obtener los días de servicio que los usuarios tendrán agua para poder desarrollar esta consultas utilizamos JavaScript como intermediador y cual nos pintara nuestras tablas con imágenes que nos indicaran los días de servicio gracias a sus propiedades de DOM.

#### **Interfaz Consulta recibo**

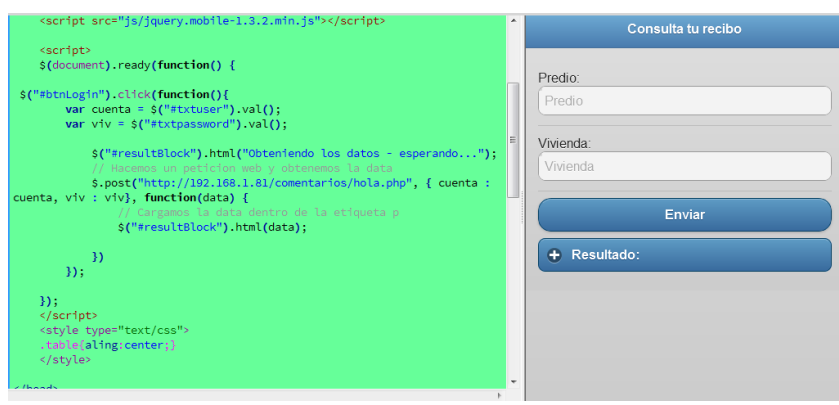

Figura 6.4.5 Interfaz consulta recibo de agua potable.

En la figura 6.4.5 podemos ver la interfaz de consulta de recibo de agua potable durante el proceso de desarrollo para poder consultar el recibo de agua potable creamos una base de datos para poder probar nuestras consultas y poderlas desplegar en la interfaz para ello utilizamos PHP, JavaScript para hacer consultas y Jquery móvil para poder hacer el diseño de esta es muy importante utilizar JavaScript para poder evaluar los valores enviados al hacer la consulta ya que nos ayuda a poder hacer la consulta de una manera eficiente.

#### **6.3.1 Diseño arquitectónico**

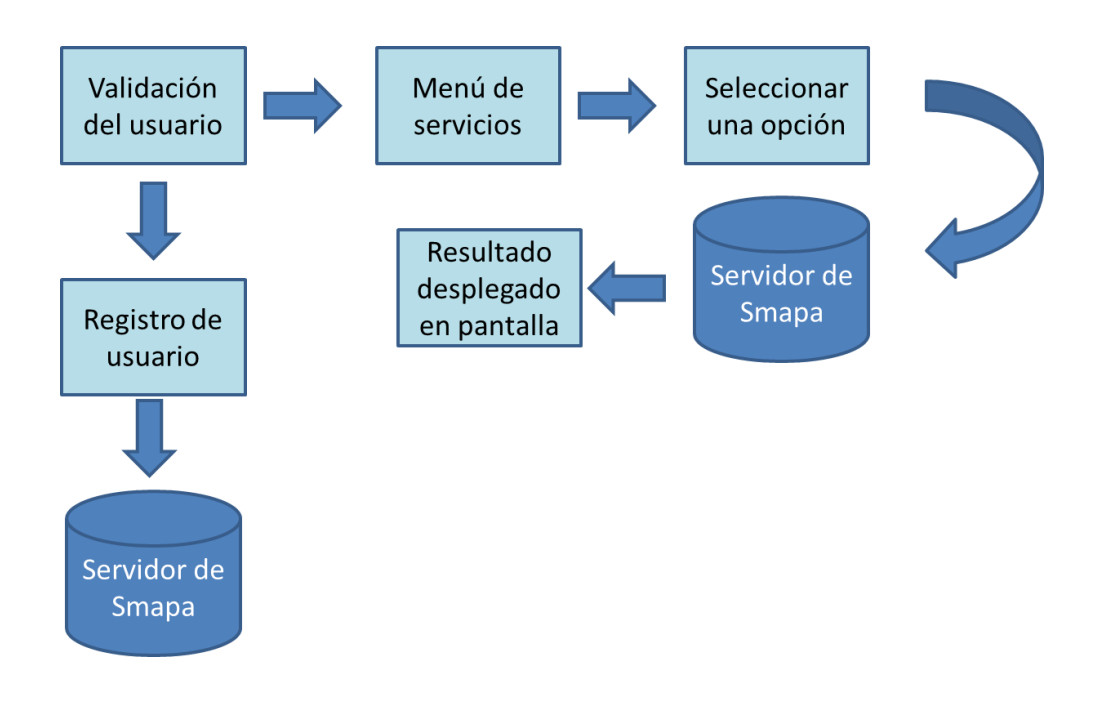

Figura. 6.4.6 Diagrama de bloques

En la figura se muestra una forma de ver la funcionalidad de la aplicación la cual tiene contacto tanto con el usuario así como con el servidor de Smapa y su base de datos para poder obtener los datos deseados para el usuario, a lo cual le ayudara a resolver sus dudas respecto a la función que elija.

# <span id="page-42-0"></span>**7 RESULTADOS, PLANOS, PROTOTIPOS Y PROGRAMAS**

### <span id="page-42-1"></span>**a) Prototipos del sistema**

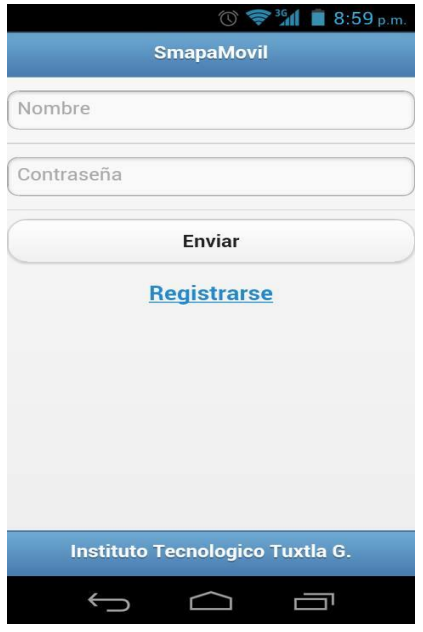

Figura. 7.1 Interfaz de login

En la imagen Figura. 7.1 Podemos apreciar la parte de la interfaz login de la aplicación en la cual nos permite dar acceso al menú de la aplicación el cual fue desarrollado con Jquery Mobile, Ajax, PHP, Mysql el cual consiste en que si el usuario no inserta ningún nombre o contraseña en los campos este le arrojara de inmediato error que tendrá que llenar los campos, esto lo podemos lograr gracias a JavaScript al momento de enviar algún dato primero comprueba y luego se envía al servidor para

hacer la consulta.

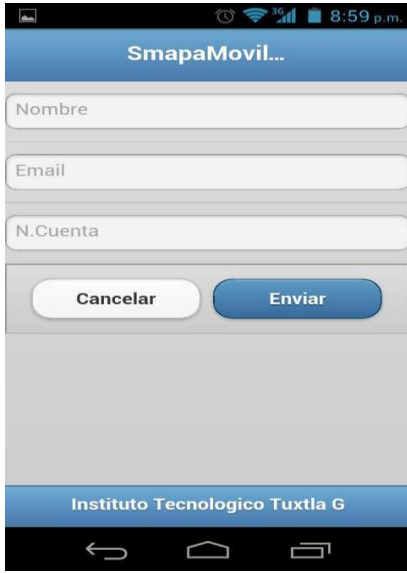

Figura. 7.2 Interfaz de registro de usuarios.

En la siguiente Figura. 7.2 podemos apreciar la siguiente interfaz del registro de usuarios en la cual se puede apreciar que contiene tres campos dispensables para poder obtener un registro para los usuarios de SMAPA, momento de insertar los datos correspondientes el sistema hará la consulta e inserción en la base de datos en la cual guardara al usuario para después re direccionarlo a la parte de login para poder iniciar sesión.

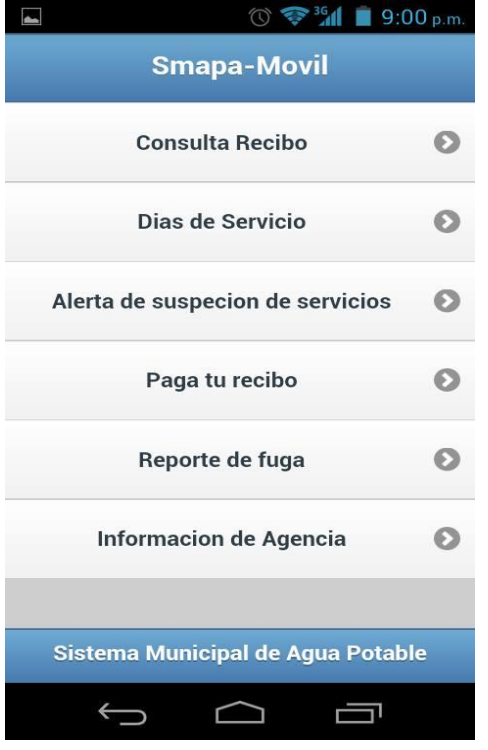

Figura. 7.3 Menú de Smapa Móvil.

En la Fig. 7.3 se observar el menú de Smapa Móvil en la cual se encuentra seis apartados las cuales apreciamos en la imagen y que son indispensables para poder brindar la mejor información al usuario, el menú cuanta con una interfaz muy sencilla para mejor entendimiento para el usuario.

#### $\circledcirc$   $\bullet$   $^{36}$  1 10:12 a.m. Dias de servicio

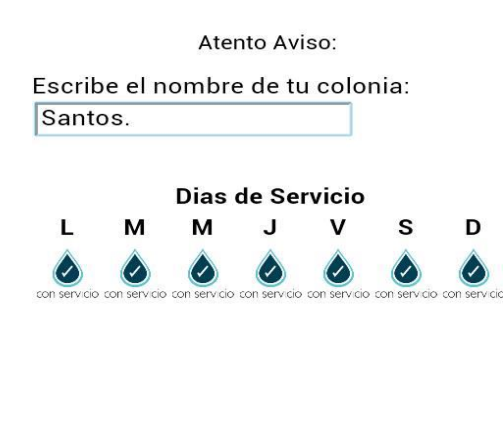

 $\bigcap$ 

Ţ

 $\bigcup$ 

Figura. 7.4 Interfaz Días de servicio.

Lo que se muestra en la siguiente imagen de la Fig. 7.4 Se observa que es una interfaz muy fácil de utilizar ya que cuenta con un buscador en la cual le pide el nombre de su colonia, al momento de introducir cualquier nombre de la colonia de inmediato se hará la consulta a la base de datos, después de que se haga la consulta se verificara si existe o no, si se encurta la colonia se desplegara una tabla con los días que tendrá servicio de agua potable.

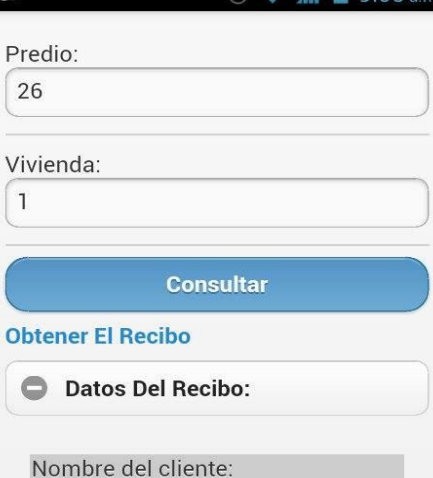

LOZANO ARAMONI M. DEL SOCORRO

CL MOCTEZUMA

 $\overline{4}$ 

⊇ ٢

Ü

Colonia:

Consumo Total:

 $\bigcup$ 

Periodo de Lectura:

 $\odot$   $\approx$  <sup>36</sup> $\blacksquare$  2 9:03

Figura 7.5 Interfaz consulta de recibo de agua potable.

En la siguiente interfaz que a continuación se muestra es donde se consulta un recibo de un usuario de SMAPA, el cual cuenta con dos campos el cual son llamados: Predio y Vivienda la cual es el número de cuanta que SMAPA otorga a sus usuarios en sus recibo de agua potable, en el momento de llenar los campos con tan solo presionar el botón consultar nos desplegara una tabla con la información del usuario así como también adeudo y saldo total.

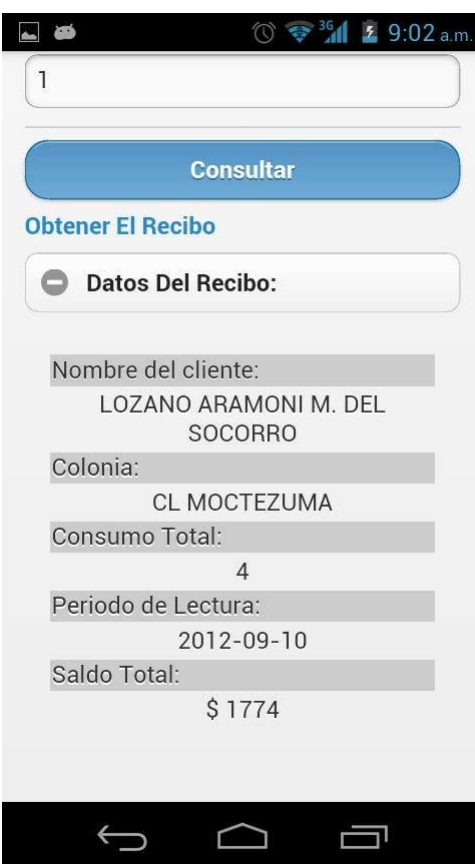

Figura 7.6 Se muestra información en una tabla al consultar un recibo.

# **8 CONCLUSIÓN**

Una vez desarrollado el proyecto se hicieron las pruebas tales como la conexión con el servidor en un inicio el servidor era de manera local en nuestro ordenador y muchas de esas veces lo hacían bien y en otras no generaba ningún dato, una vez solucionado el problema se hicieron las pruebas nuevamente y no había ningún fallo.

Una vez corregido los errores se procedió a implementar la aplicación esto llevo un poco de tiempo dado que Smapa es una empresa grande no permite de manera fácil tomar datos pero una vez que nos dieron acceso se cambió la aplicación a su servidor y la aplicación funciona muy bien.

Con la realización de este proyecto aprendimos a utilizar tecnologías emergentes además de que puede ser utilizada para dispositivos móviles.

Se terminó de manera satisfactoria y la implementación del mismo fue un poco laboriosa dado que la empresa en este caso Smapa no proporciona los datos porque contiene información valiosa de sus clientes tuvimos que ser cuidadosos para no faltar a esto. Este proyecto podría mejorar aún más si se termina el módulo de pago electrónico que sería de gran ayuda para los usuarios del servicio, así ellos podrían realizar el pago desde la comodidad de su casa y sin hacer largas filas. Fuera de eso la aplicación funciona de manera correcta a lo establecido por Smapa

# <span id="page-46-0"></span>**9 BIBLIOGRAFIA**

[1] Sistema Municipal de Agua Potable y Alcantarillado, Portal del SMAPA Tuxtla Gutiérrez [Online], Disponible en: [http://www.smapa.gob.mx.](http://www.smapa.gob.mx/)

[2] *Organigrama de SMAPA*, ALCALDE. DIRECTOR SMAPA, Departamento Comercial, Departamentos de Proyectos y Construcción.[Online], Disponible en : [http://www.transparenciamaipu.cl/wp-content/uploads/2012/04/Est\\_org\\_smapa.pdf](http://www.transparenciamaipu.cl/wp-content/uploads/2012/04/Est_org_smapa.pdf)

[3] Aumenta número de smartphones en México, [Online], Disponible en: [http://sipse.com/tecnologia/aumenta-numero-de-smartphones-en-mexico-](http://sipse.com/tecnologia/aumenta-numero-de-smartphones-en-mexico-57357.htm.l)[57357.htm.l](http://sipse.com/tecnologia/aumenta-numero-de-smartphones-en-mexico-57357.htm.l)**21 Oct, 2013**

[4] Los adolescentes son los más activos en redes sociales en México, [Online], 2013- 08-08, Disponible<http://www.iabmexico.com/teens-internautas>

[5] Beginning Phonegap de Thomas Myer & Sons, Inc., Indianapolis, Indiana Introduction de Phonegap (2012).

[6] MARCO A. CORCUERA DE LOS SANTOS, Tecnología Audio Visual y Gestión. Curso DreamWeaver [Online], Dsiponible en : [http://www.slideshare.net/introducion-a](http://www.slideshare.net/introducion-a-dreamweaver)[dreamweaver](http://www.slideshare.net/introducion-a-dreamweaver)

[7] Dairo Galeano, Manual de jQuery Mobile, el framework para el desarrollo compatible de sitios web orientados a dispositivos móviles, basado en el popular jQuery, [Online]. Disponible en:<http://jesrey.hol.es/DOCS/JQUERY/manual-jquery-mobile.pdf>

[8] Javier Eguíluz Pérez, Libro introducción a Ajax bajo una licencia Creative Commons Reconocimiento - No Comercial - Sin Obra Derivada 3.0 [\(http://creativecommons.org/licenses/by-nc-nd/3.0/deed.es\)Pag.5](http://creativecommons.org/licenses/by-nc-nd/3.0/deed.es)Pag.5)

[9] José Mariano González Romano, Desarrollo de sitios web con PHP y MySQL, [Online], Disponible en:<http://www.lsi.us.es/cursos/cursophp/apuntes/tema1.pdf>

[10] Martha de Jong Lantink, Agua potable, diversidad biológica y desarrollo, [Online] 2010, Disponible en: [http://www.cbd.int/development/doc/cbd-good-practice-guide](http://www.cbd.int/development/doc/cbd-good-practice-guide-water-booklet-web-es.pdf)[water-booklet-web-es.pdf](http://www.cbd.int/development/doc/cbd-good-practice-guide-water-booklet-web-es.pdf)

[11] Inst. Elwis Olíveros Centenote Definición y clasificación de alcantarillado. [Online], Disponible en [http://es.scribd.com/doc/23068566/Alcantarillado-Definicion-y-](http://es.scribd.com/doc/23068566/Alcantarillado-Definicion-y-Clasificacion)**[Clasificacion](http://es.scribd.com/doc/23068566/Alcantarillado-Definicion-y-Clasificacion)** 

[12] Manuel Báez, Álvaro Borrego, Jorge Cordero, Luis Cruz, Miguel González, Francisco Hernández, David Palomero, José Rodríguez de Llera, Daniel Sanz, Mariam Saucedo, Pilar Torralbo, Álvaro Zapata. Universidad Complutense de Madrid

Introducción a Android [Online], Disponible en: <http://pendientedemigracion.ucm.es/info/tecnomovil/documentos/android.pdf>

[13] ING. PABLO DÁVILA SILVA, SOFTWARE Y HARDWARE , [Online], Disponible en: [http://www.paginaspersonales.unam.mx/files/490/SOFTWARE\\_Y\\_HARDWARE.pdf](http://www.paginaspersonales.unam.mx/files/490/SOFTWARE_Y_HARDWARE.pdf)

[14] Javier J. Gutiérrez, ¿Qué es un framework web?, [Online], Disponible en: [http://www.lsi.us.es/~javierj/investigacion\\_ficheros/Framework.pdf](http://www.lsi.us.es/~javierj/investigacion_ficheros/Framework.pdf)

[15] CFE Móvil, [Online], Disponible en: [http://www.appbrain.com/app/cfe](http://www.appbrain.com/app/cfe-movil/com.sonetosoft.cfe)[movil/com.sonetosoft.cfe\]](http://www.appbrain.com/app/cfe-movil/com.sonetosoft.cfe)

[16] Banorte móvil el banco en tu celular, [Online], Disponible en: <http://banorte.com/banortemovil/>

[17]BBVA Bancomer, Bancomer móvil, [Online], Disponible en: [http://www.bancomer.com.mx/minisitios/Sitio\\_bancomerMovil\\_3/index.html](http://www.bancomer.com.mx/minisitios/Sitio_bancomerMovil_3/index.html)

[18] Liverpool móvil Distribuidora Liverpool S.A, Noviembre 2013, [Online], Disponible en[:https://play.google.com/store/apps/details?id=org.microemu.android.model.common.](https://play.google.com/store/apps/details?id=org.microemu.android.model.common.VTUserApplicationLVPLMR&hl=es_419) [VTUserApplicationLVPLMR&hl=es\\_419](https://play.google.com/store/apps/details?id=org.microemu.android.model.common.VTUserApplicationLVPLMR&hl=es_419)